# **Razvoj programske podrške za projektiranje proizvodnih sustava**

**Krpeta, Lovre**

**Undergraduate thesis / Završni rad**

**2021**

*Degree Grantor / Ustanova koja je dodijelila akademski / stručni stupanj:* **University of Zagreb, Faculty of Mechanical Engineering and Naval Architecture / Sveučilište u Zagrebu, Fakultet strojarstva i brodogradnje**

*Permanent link / Trajna poveznica:* <https://urn.nsk.hr/urn:nbn:hr:235:688478>

*Rights / Prava:* [In copyright](http://rightsstatements.org/vocab/InC/1.0/) / [Zaštićeno autorskim pravom.](http://rightsstatements.org/vocab/InC/1.0/)

*Download date / Datum preuzimanja:* **2024-09-14**

*Repository / Repozitorij:*

[Repository of Faculty of Mechanical Engineering](https://repozitorij.fsb.unizg.hr) [and Naval Architecture University of Zagreb](https://repozitorij.fsb.unizg.hr)

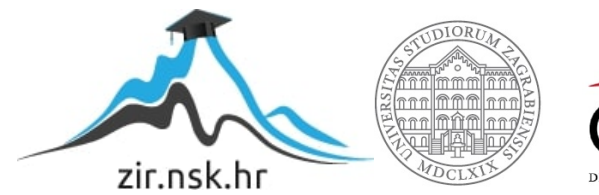

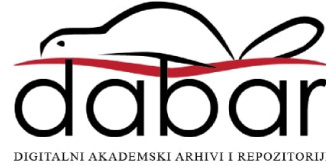

SVEUČILIŠTE U ZAGREBU FAKULTET STROJARSTVA I BRODOGRADNJE

# **ZAVRŠNI RAD**

**Lovre Krpeta**

Zagreb, 2021.

## SVEUČILIŠTE U ZAGREBU FAKULTET STROJARSTVA I BRODOGRADNJE

# **ZAVRŠNIRAD**

Prof. dr.sc. Zoran Kunica Lovre Krpeta

Mentor: Student:

Zagreb, 2021.

## <span id="page-3-0"></span>**ZADATAK**

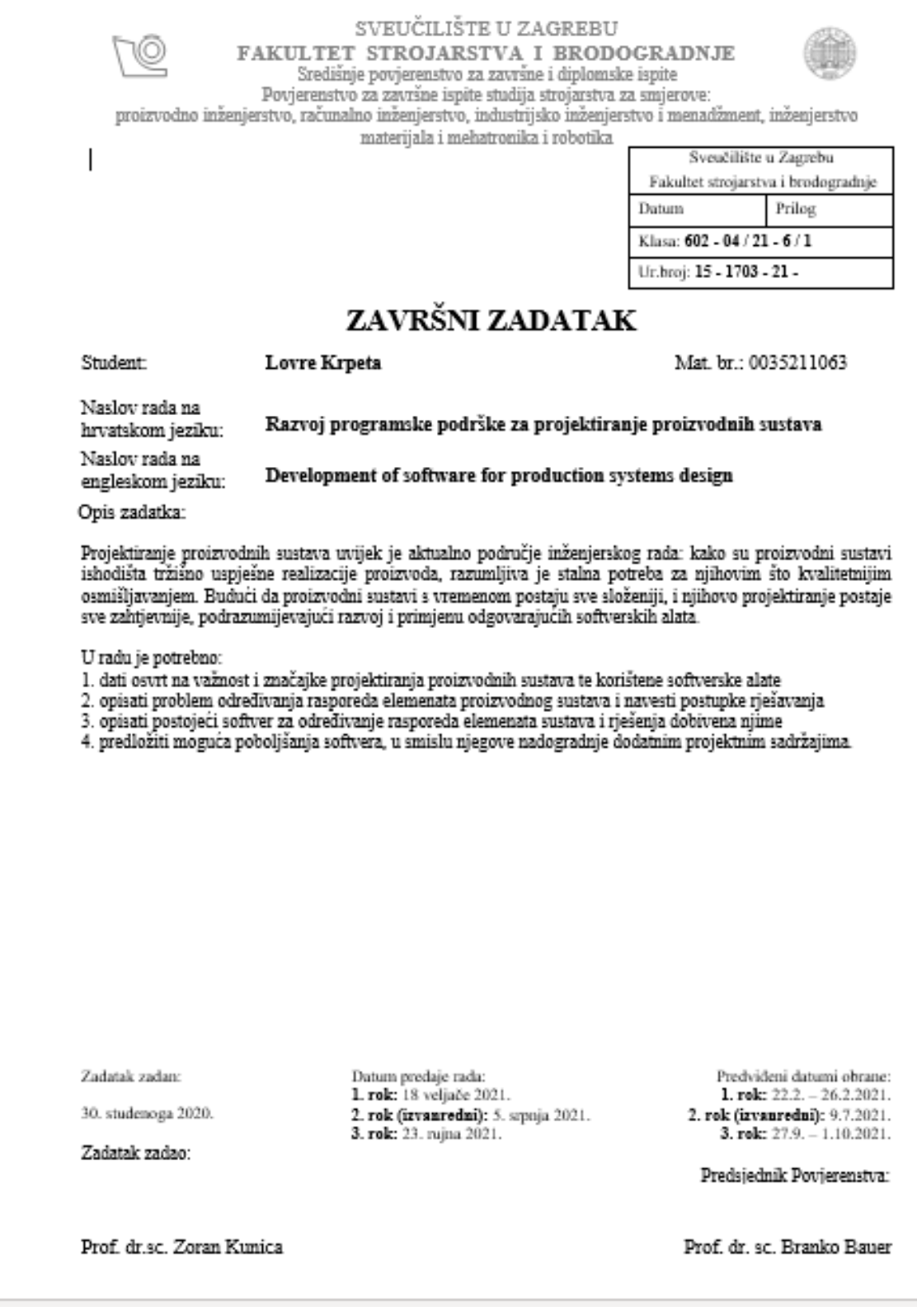

## <span id="page-4-0"></span>**IZJAVA**

Izjavljujem da sam ovaj rad izradio samostalno koristeći znanja stečena tijekom studija i navedenu literaturu.

Zahvaljujem mentoru prof. dr.sc. Zoranu Kunici na savjetima, komentarima i kritikama tijekom izrade ovog rada.

Posebno zahvaljujem svojoj obitelji, kolegama i prijateljima na potpori i podršci tijekom ovih godina.

U Zagrebu, 23.rujna 2021.

Lovre Krpeta

# <span id="page-5-0"></span>**SAŽETAK**

U ovome radu dan je osvrt o važnosti i značajkama projektiranja proizvodnih sustava te su opisani neki od korištenih softverskih alata. Posebno je razmatrana postojeća softverska aplikacija za određivanje prostornog rasporeda elemenata proizvodnog sustava te mogućnosti njezinog poboljšanja.

Ključne riječi: proizvodni sustav, projektiranje, prostorni raspored, softver

### <span id="page-6-0"></span>**SUMMARY**

This work reviews the importance and features of production system planning and describes some of the software tools used. Special consideration was given to the existing software application for determining the spatial arrangement of the elements of the production system and the possibilities of its improvement.

Key words: production system, design, layout, software

# SADRŽAJ

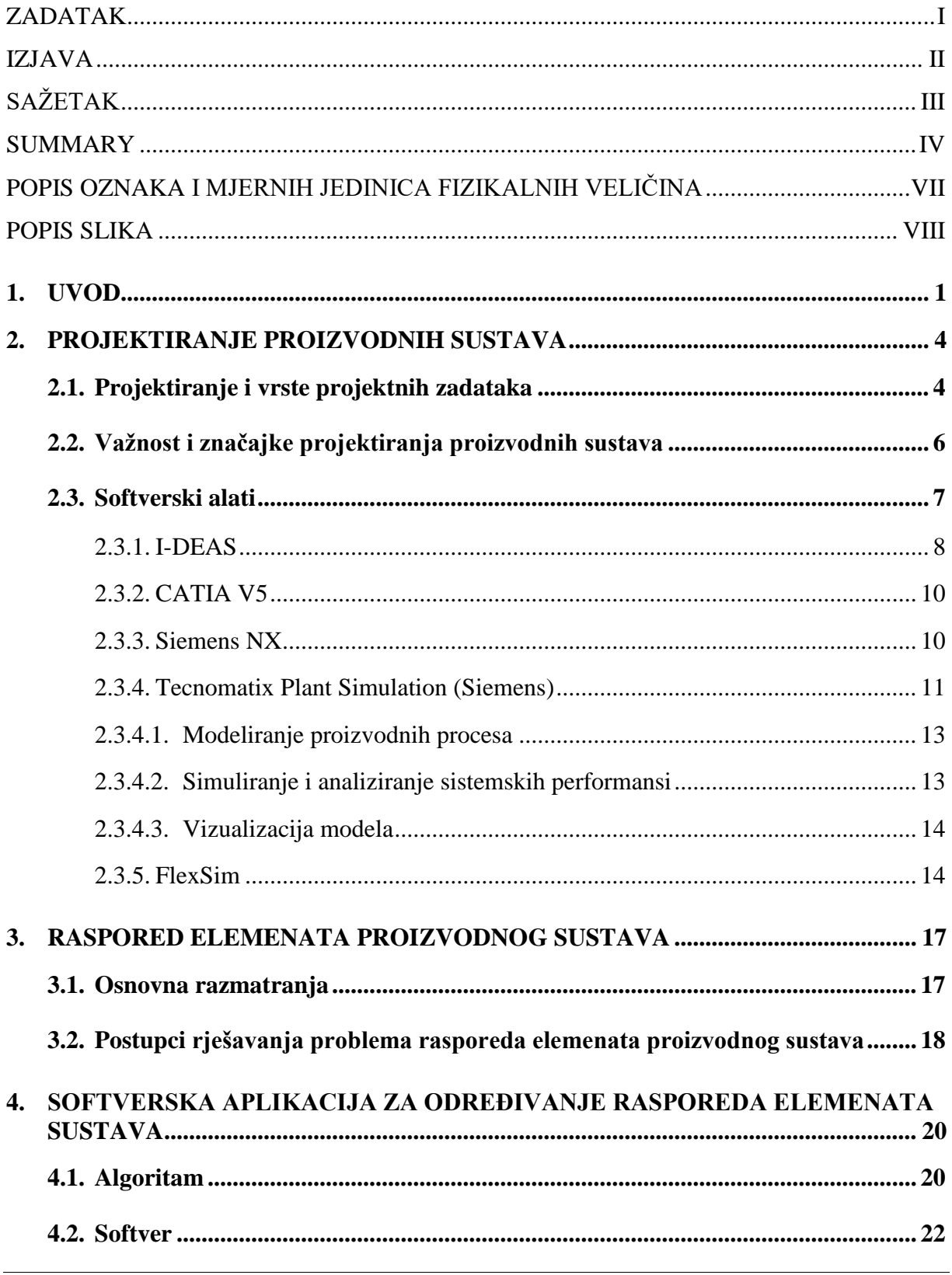

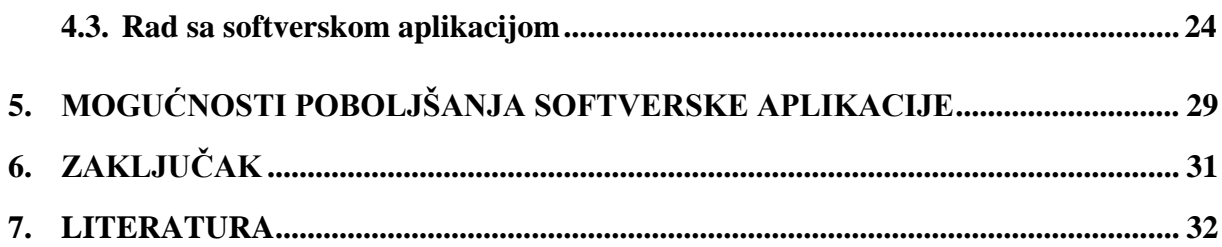

# <span id="page-9-0"></span>**POPIS OZNAKA I MJERNIH JEDINICA FIZIKALNIH VELIČINA**

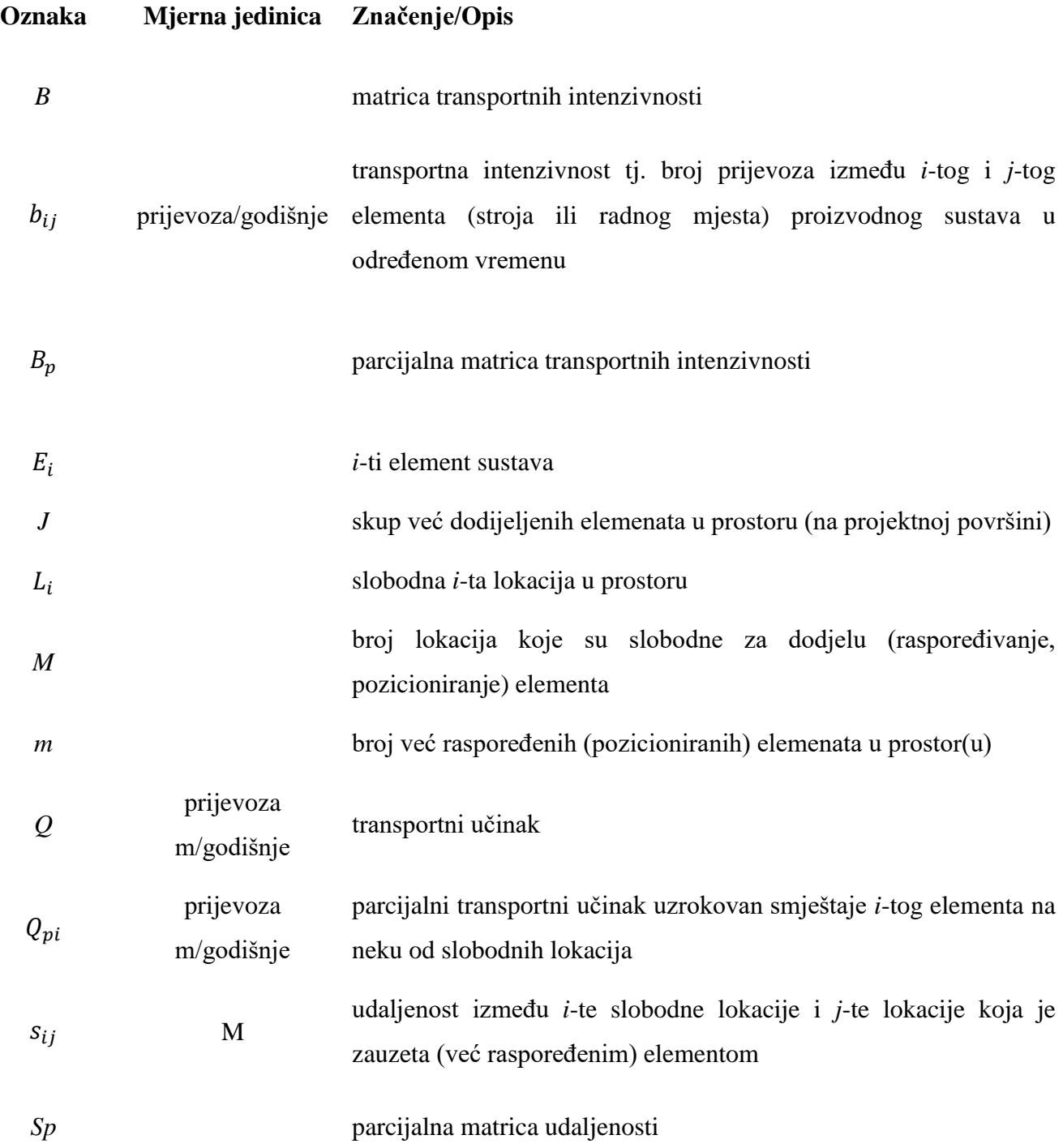

## <span id="page-10-0"></span>**POPIS SLIKA**

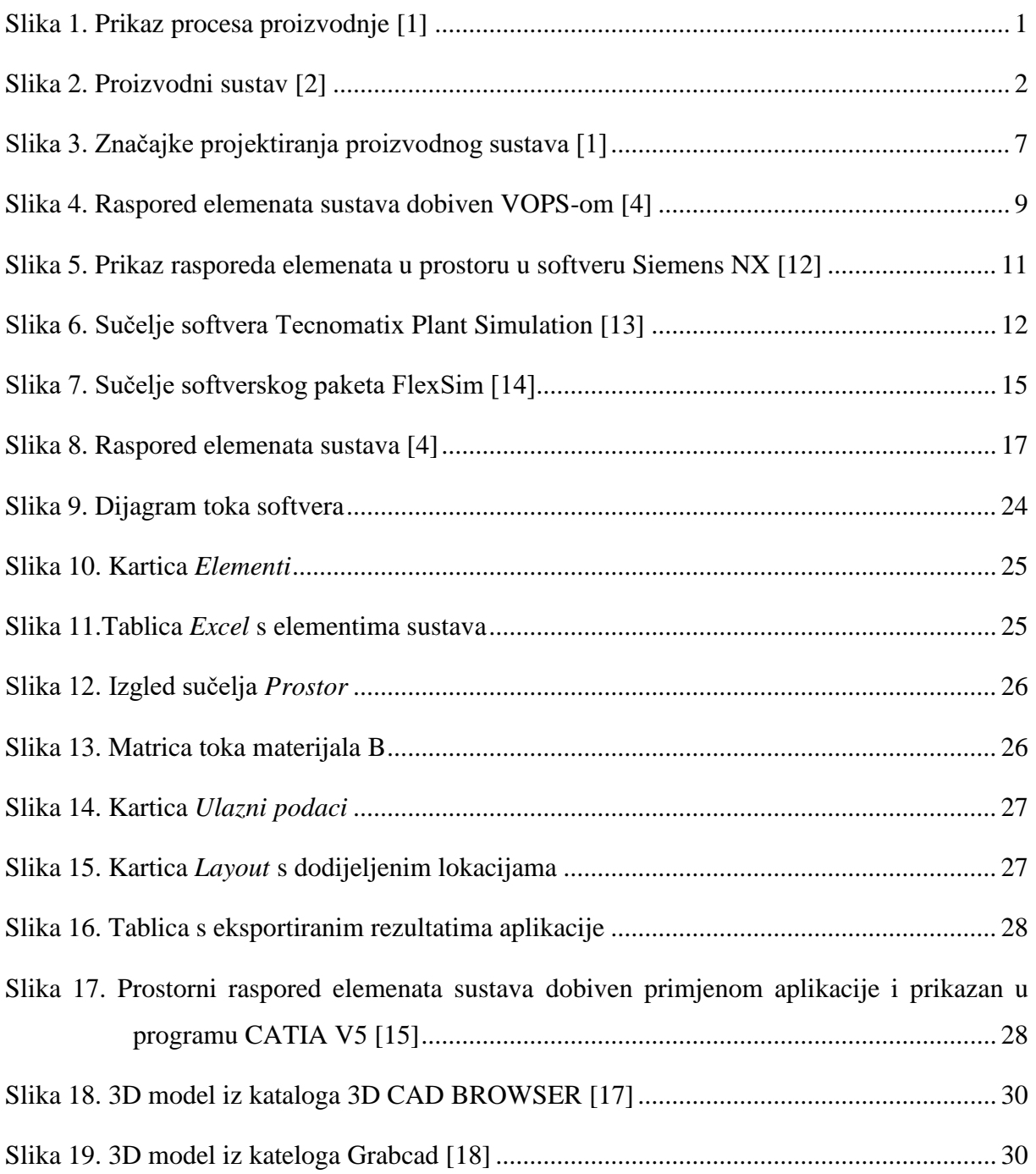

## <span id="page-11-0"></span>**1. UVOD**

Proizvodni sustav predstavlja složenu socijalnu i materijalnu tvorevinu kojom se odnosi proces proizvodnje koji predstavlja stvaranje vrijednosti, a vrijednosti su materijalna i ina dobra. Stoga se dolazi do zaključka da pojam proizvodnje predstavlja proces povećanja odnosno stvaranja nove vrijednosti na temelju ljudskog rada. Pri tome su ulazni elementi **sirovine, poluproizvodi i proizvodi**, a izlazni elementi su **gotovi proizvodi** namijenjeni kupcima. [1] Navedeno je prikazano na slici 1.

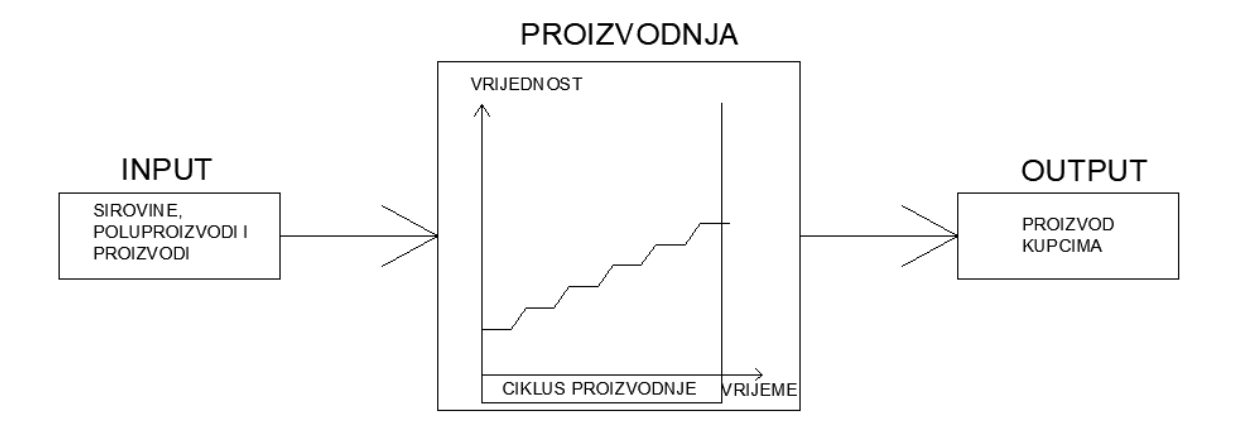

**Slika 1. Prikaz procesa proizvodnje [1]**

<span id="page-11-1"></span>Kako bi se ostvarila proizvodnja odnosno proizvodni sustav, nužno je osigurati **elemente sustava, određene uvjete i komunikaciju između sustava i okruženja.** Osnovni elementi odnosno proizvodne snage proizvodnog sustava su ljudi s proizvodnim iskustvom i sredstva za proizvodnju koji zajedničkim djelovanjem u radnoj okolini, uz ispunjenje određenih uvjeta (prostora, energije, transformacija) transformiraju ulazne komponente (*input*) u izlazne komponente (*output*) kao što je prikazano na slici 2. [2]

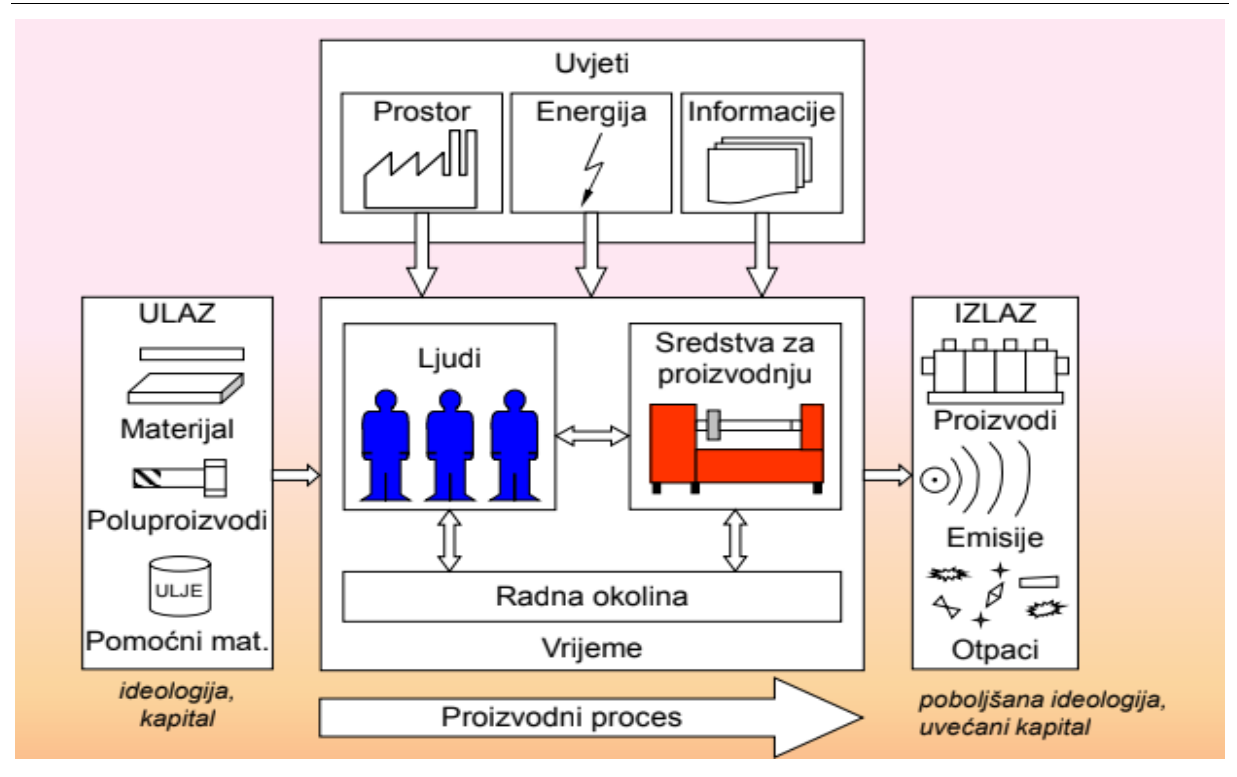

**Slika 2. Proizvodni sustav [2]**

<span id="page-12-0"></span>Proizvodnja je proces, a proces je zbivanje označeno pretvorbom i/ili transportom tvari, energije i/ili informacija, kod kojega se prikladnim djelovanjem na utjecajne veličine dadu postići određeni rezultati. Prema normi ASME 101, proizvodni proces jest proces rada proizvodnoga sustava i obuhvaća sva zbivanja u procesu izrade nekog proizvoda, a to su: proces rada kojim se izravno i svrsishodno djeluje na materijal (predmete rada) i tako povisuje njegova vrijednost (mehanička obrada, zaštita materijala, montaža, toplinska obrada itd.) te zbivanja koja izravno ne doprinose povećanju vrijednosti materijala, ali su nužna za odvijanje cjelokupnog procesa (kontrola kakvoće, transport, zastoji, skladištenje). [2]

Proizvodni je proces rješenje tehnološkoga procesa u prostoru i vremenu, a tehnološki proces određuje način i redoslijed izvođenja proizvodnih operacija i kontrole kakvoće. Proizvodni se procesi dijele na kontinuirane i diskretne. Kontinuirani proizvodni procesi su oni u kojima se predmet rada javlja u obliku koji se može kontinuirano mjeriti. Diskretni proizvodni procesi su oni kod kojih se predmet javlja u diskretnim, cjelobrojnim količinama. U daljnjem tekstu pod pojmom proizvodni proces razumijevat će se diskretni proizvodni proces. Svaki proizvodni proces karakterizira podjela rada što znači da se

pojedini dijelovi procesa odvijaju na prostorno različitim mjestima u sustavu. Rezultat prostorne podijeljenosti su proizvodni tokovi koji osiguravaju interakciju proizvodnih činitelja, odnosno elemenata sustava. Postoje četiri vrste proizvodnih tokova: **tok materijala, tok informacija, tok energije i tok ljudi**. Elementi su sustava sredstva za proizvodnju, radna mjesta, odjeli i slično.[2]

Cilj ovog rada je dati osvrt na važnost i značajke projektiranja proizvodnih sustava, u smislu razvoja i korištenja softverskih alata za projektiranje, unutar kojega je važna tema određivanje rasporeda elemenata u proizvodnim sustavima. Posebno će se razmotriti postojeći softver za određivanje rasporeda elemenata te predložiti njegova moguća poboljšanja.

# <span id="page-14-0"></span>**2. PROJEKTIRANJE PROIZVODNIH SUSTAVA**

Kako bi projektiranje proizvodnih sustava bilo uspješno, potrebno je poznavati karakteristike proizvodnih sustava. Karakteristike proizvodnog sustava su da je on:

- o konkretan sustav s potpuno definiranim vezama između elemenata sustava
- o umjetan, stvoren ljudskim radom, za zadovoljenje ljudskih potreba
- o dinamičan, jer se stanje sustava mijenja tijekom vremena
- o složen, jer se najčešće sastoji od više, proizvodnim tokovima povezanih elemenata, od kojih svaki pojedinačno predstavlja složeni podsustav
- o otvoren, neizoliran od utjecaja vanjskih sustava, posjedujući brojne veze sa svojim okruženjem
- o stohastičan, jer se ponašanje proizvodnoga sustava može predvidjeti samo s određenom vjerojatnošću
- o sociotehnički, jer su temeljni činitelji sustava ljudi i tehnička sredstva. [2]

U svojoj je je cjelokupnosti projektiranje proizvodnih sustava, multidisciplinarna i interdisciplinarna djelatnost kojoj je svrha ostvarenje: *funkcionalnog, ekonomičnog, fleksibilnom, humanog i ekologičnog proizvodnog sustava* racionalnim korištenjem ljudskih i materijalnih potencijala. Pri tome se radi o iznimno odgovornoj djelatnosti, budući da se, u pravilu, angažiraju znatna financijska sredstva, a projektna rješenja imaju utjecaj i za dulje vremensko razdoblje jer tehnički (životni) vijek proizvodnoga sustava mnogo je dulji od tržišnoga (životnoga) vijeka proizvoda.[2]

#### <span id="page-14-1"></span>**2.1. Projektiranje i vrste projektnih zadataka**

Projektiranje je djelatnost kojom se slijednom, usporednom i iterativnom primjenom stručnih znanja (analize i proračuni) i drugih spoznaja, iskustva, lucidnosti i intuicije projektanta (projektanata), rješava postavljeni projektni zadatak. Narav djelatnosti projektiranja očituje se u izrazitoj primjeni deduktivnoga pristupa: od općega k pojedinačnome, od generalnih rješenja prema detaljima te od idealiziranih rješenja do stvarnih rješenja. Tako se izbjegavaju pogreške u koncepciji ili prije realizacije, olakšavaju stvaranje i proučavanje varijanti i izbor najpovoljnijih, te osigurava podjela rada i mogućnost preklapanja pojedinih poslova tijekom projektiranja. Stalno povećanje broja proizvoda na tržištu, i pronalaženja novih proizvodnih postupaka, nameće stvaranje novih, ali i prilagodbu već postojećih proizvodnih sustava. Tako je djelatnost projektiranja suočena sa zahtjevima da se projekti učine što kvalitetnijim, u što kraćemu vremenu. Projekt je rješenje projektnoga zadatka. Njime su definirane postavke realizacije zadatka. U projektiranju proizvodnih sustava projektnim zadatkom obuhvaćeni su:proizvod/i ili predmeti rada, količine proizvoda, rokovi gotovosti proizvoda, raspoloživa investicijska sredstva za realizaciju proizvodnoga sustava te ostali zahtjevi u pogledu funkcionalnosti, ekonomičnosti, fleksibilnosti, humanosti i ekologičnosti projektiranoga sustava. [2]

Poput proizvodnoga sustava, i proizvod i projektiranje karakterizirani su određenim stupnjem funkcionalnosti, ekonomičnosti, fleksibilnosti, humanosti i ekologičnosti. Postoji pet osnovnih vrsta projektnoga zadatka:

- 1. projektiranje potpuno novog proizvodnog sustava
- 2. rekonstrukcija proizvodnog sustava uz njegovo širenje
- 3. rekonstrukcija proizvodnog sustava bez njegovog širenja
- 4. uvođenje manjih racionalizacija u postojećem proizvodnom sustavu
- 5. dekonstrukcija proizvodnog sustava. [2]

Tri su čimbenika čije međusobno pojavljivanje i odnos određuju vrstu projektnoga zadatka, a to su: potreba za novim proizvodom, promjena proizvodnih količina već postojećega proizvoda te uvođenje novih postupaka izradbe i montaže (nove tehnologije). Projektiranje potpuno novog proizvodnog sustava provodi se kada postoje sva tri gore navedena čimbenika te u usporedbi s ostalim vrstama projektnih zadataka, pojavljuje se rjeđe. [2]

S obzirom da je proizvodni sustav dinamičan sustav koji se neprestano mijenja, stvarno stanje proizvodnoga sustava s vremenom počinje značajno odstupati od prvotno projektiranog te je tada potrebna rekonstrukcija proizvodnoga sustava kojom se preoblikuju struktura i proizvodni tokovi sustava. Najčešće se zadaci rekonstrukcije pojavljuju pri povećanju proizvodnih količina. Ako povećanje obujma proizvodnje nije moguće novouvedenim postupcima izradbe i sklapanja, rekonstrukcija rezultira širenjem proizvodnoga sustava. Uvođenje manjih racionalizacija u postojećem proizvodnom sustavu (oslobađanje kreativnog potencijala zaposlenika i njihova motiviranost i nagrađivanje) gotovo je svakodnevni projektni zadatak. [2]

Težište je pri tome na prilagodbi sustava manjoj promjeni proizvodnih količina i postupaka izradbe i montaže, pri čemu se nastoji zadržati koncepcija projektiranog sustava.

Dekonstrukcija proizvodnog sustava projektni je zadatak uklanjanja proizvodnoga sustava, koji je izgubio svrhu postojanja, zastarjelim proizvodnim programom, proizvodnim postupcima i nemogućnošću uporabe građevinskih objekata i instalacija u druge svrhe; ili promjenom/napuštanjem/izdvajanjem osnovne djelatnosti (eng. *core business*, *outsourcing*). [2]

#### <span id="page-16-0"></span>**2.2. Važnost i značajke projektiranja proizvodnih sustava**

Pri projektiranju proizvodnih sustava treba uzeti u obzir pet temeljnih faktora koji utječu na projektiranje, a to su: *proizvodni program* (povećanje asortimana i broja varijanti proizvoda, skraćenje vremena korištenja proizvoda, brža izmjena proizvoda itd.), *proizvodne tehnologije* (razvoj automatizacije i robotizacije pojedinih postupaka i pomoćnih procesa), *osoblje*  (čovjek bi se trebao nalaziti u središtu sustava), *ekološki zahtjevi* (minimizacija štetnih otpadaka koje uzrokuje neka tvornica, racionalizacijom korištenja energije, osiguranje kružnog toka materijala i pomoćnih sredstava unutar tvornice) te *zakonski propisi* (o sigurnosti pri radu, mjere za zaštitu okoline).

Projektiranje proizvodnih sustava je iznimno važno zbog tri glavna razloga. Prvi je osiguranje visoke ekonomičnosti proizvodnog sustava. Ekonomičnost se postiže: minimalnim ciklusom proizvodnje i zalihama, isporukama u točnim terminima, kvalitetnim proizvodima,

izbjegavanjem aktivnosti koje ne povećavaju vrijednost proizvoda i optimalnim korištenjem opreme, prostora i osoblja. Zatim, drugi razlog je osiguranje visoke prilagodljivosti proizvodnog sustava. Oprema, tokovi i prostorne strukture su prilagodljivi u slučaju da osiguravaju sposobnost prilagodbe na promjene na tržištu, odnosno za preustroj na nove postupke, opremu i organizacijska načela. Te posljednji, treći razlog je osiguranje visoke atraktivnosti proizvodnog sustava koja se određuje kroz: motivirane, humane uvjete rada, plaćanje i socijalne odnose, ispunjenja ekoloških kriterija u cilju osiguranja minimalnog zagađenja okoline te primjeni suvremene, estetske industrijske arhitekture pri izboru tvorničkih zgrada. [1]

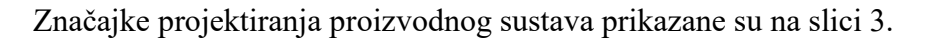

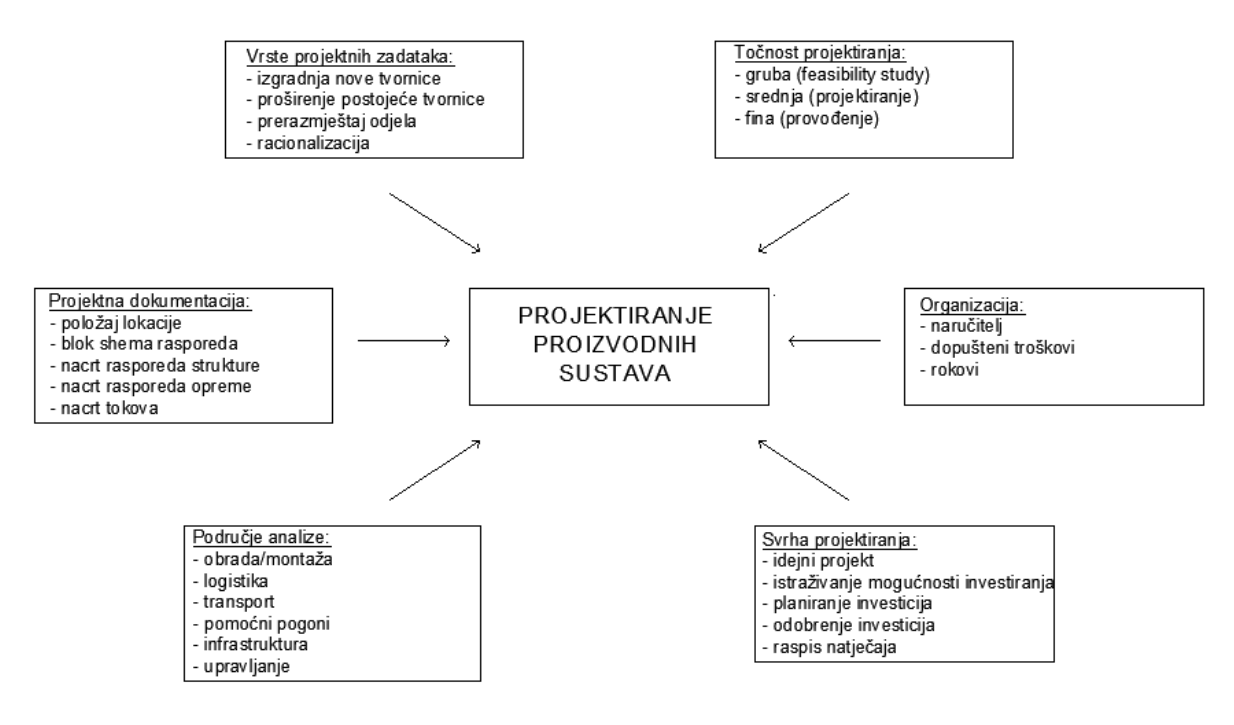

**Slika 3. Značajke projektiranja proizvodnog sustava [1]**

### <span id="page-17-1"></span><span id="page-17-0"></span>**2.3. Softverski alati**

Korištenje računala u proizvodnji veoma utječe na efikasnost procesa proizvodnje, ali ujedno i projektiranja, omogućujući tako automatizaciju proizvodnih radnji i inženjerskog rada.

Budući da se proizvodni sustavi iz dana u dan sve više razvijaju, njihova struktura postaje sve složenija i zahtjevnija, potreban je stalan napredak i razvitak odgovarajućih softverskih alata za projektiranje. [3] Primjerice, u svrhu skraćivanja vremena projektiranja koriste se CAD baze podataka koje sadrži sredstva za proizvodnju i druge objekte koji se nalaze u sustavu. Postojanje takve baze uvelike olakšava projektiranje proizvodnih sustava jer u bazi postoje već pohranjeni elementi sustava koje nije potrebno svaki put iznova modelirati. Dovoljno je jednostavnom primjenom određenih parametara generirati elemente potrebne za specifičan projektni zadatak. Također, CAD baza podataka je korisna zato što se izbjegavaju greške prilikom oblikovanja modela elementa koje mogu uzrokovati greške u radu ili primjerice prekid rada. [4]

Pri projektiranju proizvodnih sustava koriste se razni softverski alati, a u sljedećim točkama bit će opisani neki od njih: I-DEAS, Catia V5 i Siemens NX. Osim navedenih inženjerskih softvera za projektiranje, opisani su i posebni programi za projektiranje: Siemens Tecnomatix Plant Simulation i FlexSim. Uz te, mogu se još spomenuti i sljedeći softveri: Visual Components [5], AnyLogic [6], ScreenSteps [7] i Simio [8].

#### <span id="page-18-0"></span>**2.3.1. I-DEAS**

I-DEAS *Integrated Design Engineering Analysis Software*, bio je inženjerski softver, nekadašnje američke kompanije SDRC.[4]Nestankom softvera, njegovi su pojedini sadržaji ipak opstali u drugim softverima, tvrtke UGS (EDS) a potom Siemensa.

U sklopu I-DEAS-a razvijen je programski paket VOPS[4]. Projektiranjem pomoću ovog programskog paketa nosi niz pogodnosti koje se očituju u tome što se vrijeme samog projektiranja skraćuje, projektna rješenja se vizualiziraju i kvalitetnije uspoređuju, dolazi do implementacije 3D modela elemenata sustava i simultanog inženjerstva, varijante mogu biti izrađene u većem broju, a korisnici sve ovo mogu jednostavnije primijeniti. [4]Što se tiče samog programskog kôda, on je naime, velikim svojim dijelom pisan u internom jeziku softvera I-DEAS koristeći se programskim zapisnicima. Njih je najbolje opisati kao vanjske zapisnike koji sadržavaju IDEAS-ove naredbe koje se zadaju unutar softvera I-DEAS ili kreiraju uz pomoću programa za uređivanje teksta. Varijable koje se koriste mogu biti programske ili se pak mogu kasnije odrediti. Koristi ovog koda se očituju u tome da se zadaci koji se ponavljaju mogu automatizirati, složeni zadaci se pojednostavnjuju, a postoji i mogućnost da se izradi vlastita aplikacija. No, postoje i negativne strane ovog kôda jer vrijeme koje iziskuje izvođenje programa je relativno sporo, nema osiguranja da će postojati kompatibilnost s novijim inačicama te uz sve to je moguće korištenje samo jednodimenzionalnog polja. [4]

Dio ovog programskog paketa, koji je napisan u programskom jeziku Visual Basic, odnosi se jedino na modul potreban za učitavanje matrice toka materijala. Naime, primjenom ovog programskog jezika, VOPS je upravo povezan s aplikacijama u Microsoft Officeu, poglavito s Excelom. Korištenje programskog paketa VOPS uvjetovano je tokom materijala između elemenata sustava, njihovim dimenzijama, kao i parametrima proizvodne plohe, ali i ograničenjima povezanima s projektiranjem. Programski paket VOPS kao ulazne podatke koristi matricu toka materijala te bazu elemenata sustava izraženu kao strojeve, odjele, skladišta i slično. [4] Na slici 4. prikazan je raspored elemenata sustava u prostoru u programskom paketu VOPS.

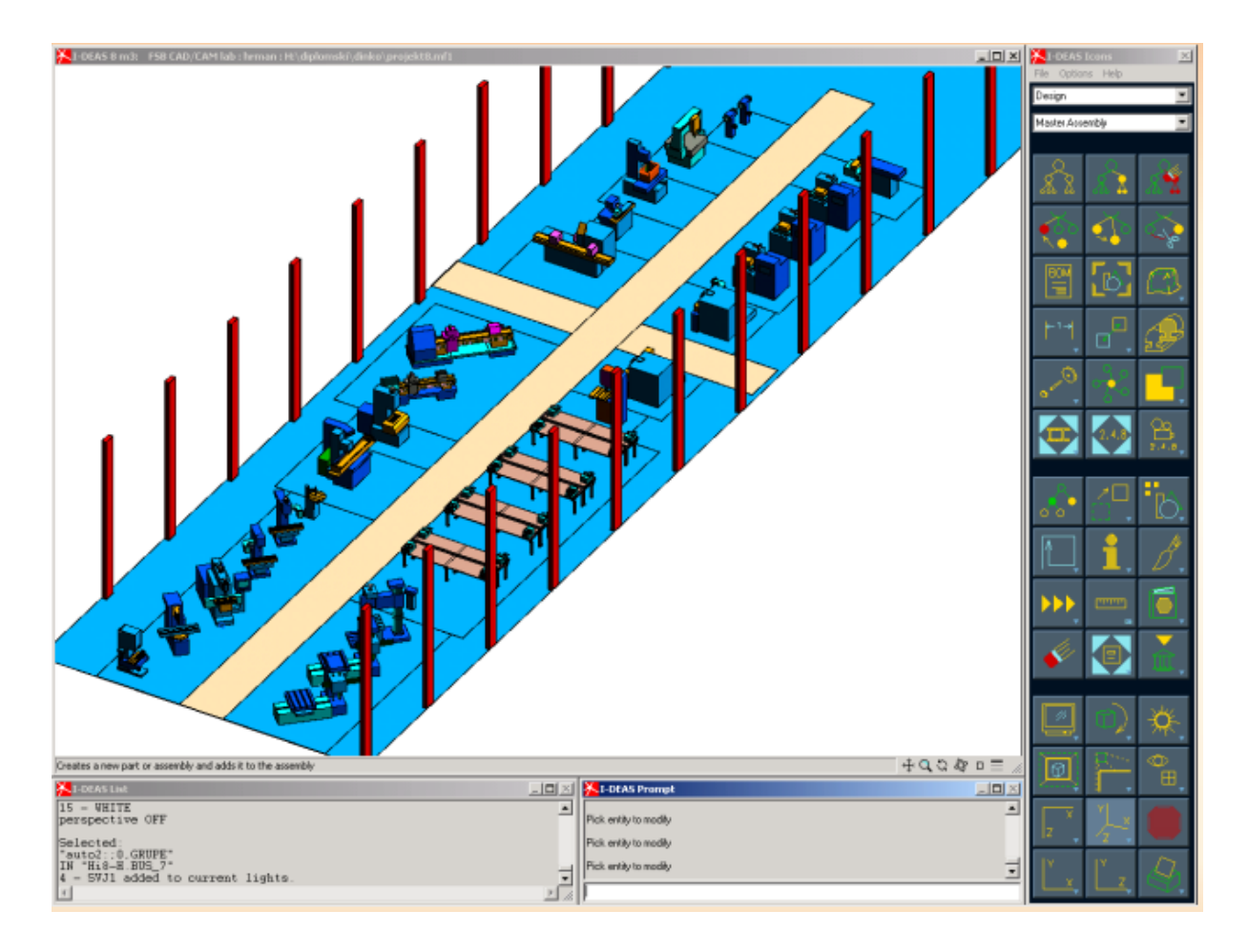

<span id="page-19-0"></span>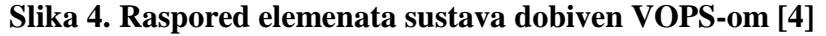

#### <span id="page-20-0"></span>**2.3.2. CATIA V5**

CATIA V5 vodeći je svjetski integrirani CAD/CAM/CAE programski paket. Razvijena je primarno za platformu Windows PC te su na račun toga maksimalno iskorištene sve mogućnosti tehnologije Windowsa. Također, to joj je jamči kompletnu kompatibilnost s Windows operativnim sustavom kao i njegovim aplikacija poput paketa Microsoft Office, Interneta i njima sličnih. Softver nudi potpuna rješenja od dizajna proizvoda do analize proizvodnje kao i mogućnosti povezivanja s ostalim poslovno-proizvodnim procesima: prodajom, transportom i nabavom. Program omogućuje oblikovanje digitalnog prototipa (eng. *digital twins*), koje u kombinaciji s digitalnom analizom i simulacijom razvojnom timu omogućuje virtualno stvaranje i analizu mehaničkog proizvoda u jednom okruženju. [9]

Funkcije softvera:

- korištenje površinskih (eng. *surface*) modela
- popriličan broj modula predstavlja rješenje od početka do kraja proizvodnog procesa
- fleksibilni varijabilni modeler
- mogućnost odabira dva načina modeliranja i mogućnost prijelaza iz jednog modula u drugi u bilo kojem trenutku rada, bez ikakvih limita i grešaka
- integracija u jednu kompaktnu cjelinu
- sposobnost učitavanja rasporeda elemenata sustav integracijom iz drugih softvera ili aplikacija
- sadrži više od 100 različitih modula, te je sposoban riješiti gotovo sve proizvodne procese koji se javljaju unutar firmi
- u slučaju da operator posjeduje samo površinski model, nije ga nužno konvertirati u takav model ili solid model. [9]

#### <span id="page-20-1"></span>**2.3.3. Siemens NX**

Razvoj softvera Siemens NX, prije poznatog kao Unigraphics, započeo je kada je softverska tvrtka United Computing objavila UNIPAT (jedan od prvih CAD proizvoda za krajnje korisnike) i 1973. godine kupila kôd za izradu i obradu kôda od MGS-a. Ovaj kôd bio je temelj za proizvod kasnije poznat kao Unigraphics. Kupnjom tvrtke SDRC i njezinog softvera I-DEAS-a započela su ispitivanja kako bi se aspekti oba softverska paketa integrirali u jedan paket. Tijekom godina u softveru je napravljeno mnogo poboljšanja i izmjena, poput dodavanja dizajna u industriji i poboljšanja modeliranja. Softver je u vlasništvu Siemensa od 2007. godine. Najnovija verzija objavljena je u lipnju 2020. i kompatibilna je s operativnim sustavima Mac, Unix i Windows. [10]

NX je vodeća aplikacija za 3D modeliranje u industriji sa skupovima alata koji pružaju rješenja za računalno podržano projektiranje, proizvodnju i inženjering, u smislu upravljanja životnim ciklusom proizvoda (PLM eng. *Product Life Cycle Management*). Ovaj program podržava cijeli proces razvoja proizvoda od konceptualizacije, 3D modeliranja, dokumentacije do proizvodnje. [11]

U usporedbi sa softverom CATIA V5, NX je jeftiniji, nudi bolju integraciju CAD/CAM-a, ima jednostavnije i modernije sučelje te je utoliko lakši za korištenje i učenje. Međutim, nema toliko uspješne značajke površinskih modela kao što je to slučaj kod CATIA V5. [10] Slika 5. prikazuje sučelje programa Siemens NX.

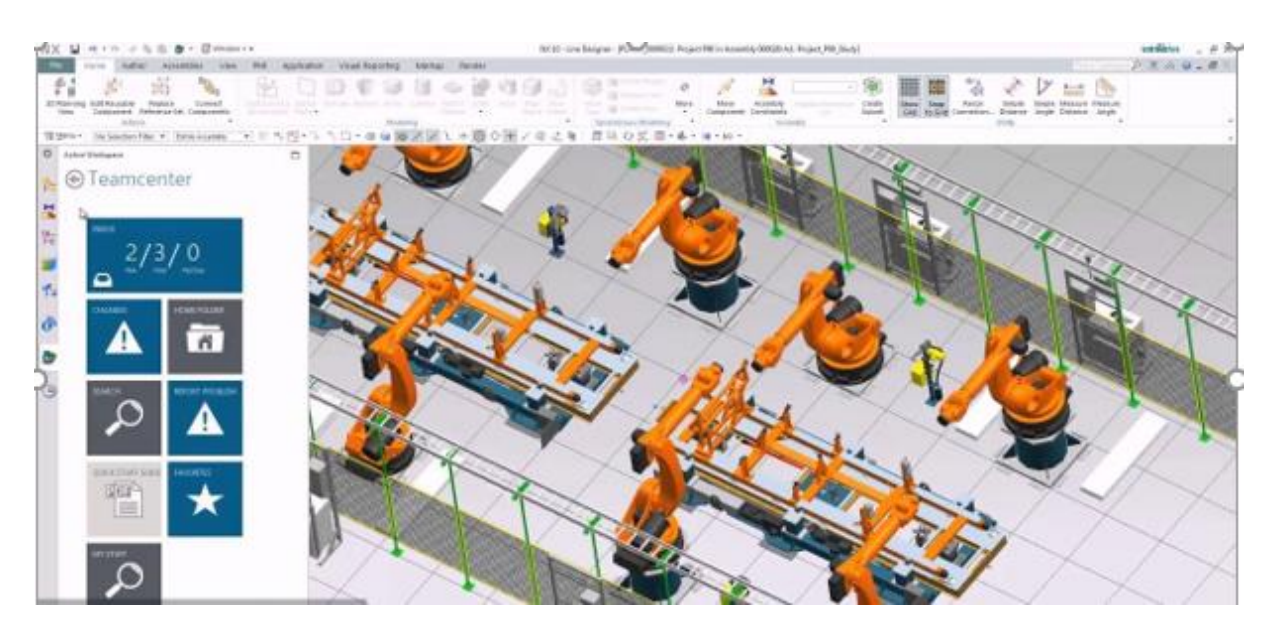

<span id="page-21-1"></span>**Slika 5. Prikaz rasporeda elemenata u prostoru u softveru Siemens NX [12]**

#### <span id="page-21-0"></span>**2.3.4. Tecnomatix Plant Simulation (Siemens)**

Softver Tecnomatix Plant Simulation dio je softverskog modula *Plant Design and Optimization Solution* odnosno krovnog softvera Siemens NX. Omogućava simulaciju, modeliranje, analizu i optimizaciju proizvodnih i logističkih procesa i sistema. Korištenjem

#### *Lovre Krpeta Završni rad*

softvera Plant Simulation tvrtkama je omogućeno optimiziranje toka materijala, korištenja resursa te logistike za sve razine planiranja proizvodnje. Simulacijski alati koriste se u svrhu analize postrojenja, čitavih tvornica ili samo nekoliko strojeva u proizvodnoj liniji. Plant Simulation pomaže u kreiranju digitalnih modela logističkih sistema kako bi kompanije mogle istražiti karakteristike sistema i optimizirati njegove performanse. Digitalni model ne samo da omogućava stručnjacima vršenje eksperimenata i kreiranje potencijalnih scenarija bez ometanja rada postojećeg proizvodnog sistema, nego i može biti korišten u svrhu planiranja proizvodnih procesa znatno prije instalacije i puštanja u rad realnog sistema. Brojni alati za analizu, statistike i grafovi omogućavaju korisnicima evaluaciju različitih proizvodnih sistema te omogućavaju donošenje brzih i pouzdanih odluka u radnim stadijima planiranja proizvodnje. [13]

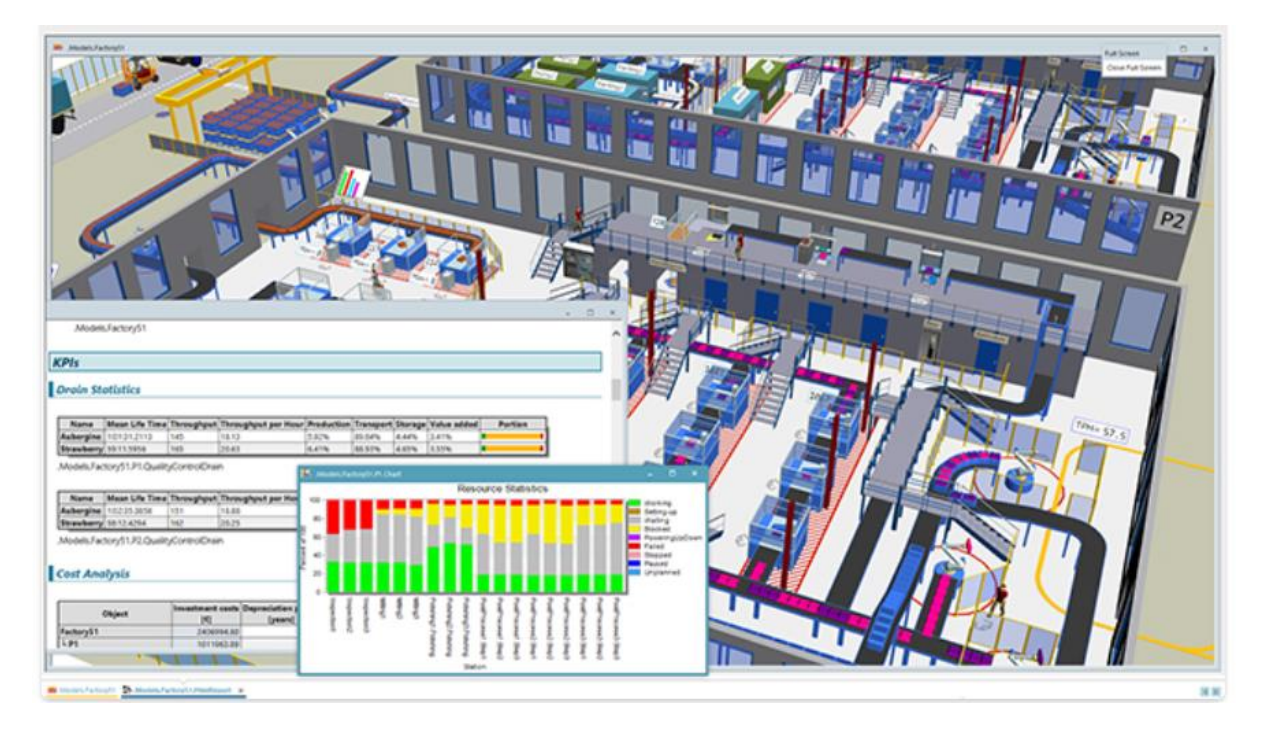

**Slika 6. Sučelje softvera Tecnomatix Plant Simulation [13]**

<span id="page-22-0"></span>Plant Simulation pomaže inženjerima na načine da:

- Detektira i eliminira probleme koji bi u suprotnom zahtijevali skupe i dugotrajne korektivne mjere tijekom rasta proizvodnje.
- Minimizira investicijske troškove u proizvodne linije bez ugrožavanja zahtijevane proizvodnosti i proizvodnih količina.

 Optimizira performanse i korištenje energije u postojećim proizvodnim sistemima korištenjem mjera koje su prepoznate kao adekvatne u simulacijskom okolišu prije same implementacije. [13]

#### <span id="page-23-0"></span>*2.3.4.1. Modeliranje proizvodnih procesa*

Plant Simulation omogućava kompanijama da kreiraju dobro strukturirane, hijerarhijske modele proizvodnih postrojenja, linija i procesa. To se postiže kroz snažnu objektno orijentiranu arhitekturu i mogućnosti modeliranja koje omogućavaju kupcu kreiranje i održavanje visoko kompleksnih sistema, uključujući napredne mehanizme kontrole. Intuitivna, na kontekst osjetljiva alatna traka Plant Simulationa prati Microsoft Windows standarde, olakšavajući prilagodbu na sučelje i time visoku produktivnost u ranim počecima rada sa softverom. Simulacijski modeli kreiraju se brzo korištenjem komponenti iz knjižnica objekata unutar aplikacije koje su podijeljene ovisno o specifičnom tipu procesa i područja rada. Knjižnice je također moguće proširiti objektima specifičnima za kompaniju kako bi se stvorila najbolja praksa u inženjerskom iskustvu korisna za buduće studije simulacije. Korištenjem arhitektonskih prednosti Plant Simulationa moguće je kreirati kompleksne i detaljne simulacije, koje su razumljive korisnicima te znatno jednostavnije za održavanje spram onih kreiranih konvencionalnim simulacijskim alatima. [13]

#### <span id="page-23-1"></span>*2.3.4.2. Simuliranje i analiziranje sistemskih performansi*

Plant Simulation modeli se koriste kako bi se optimirao protok, odstranila uska grla te minimirao rad u procesu. Simulacijski modeli uzimaju u obzir unutarnje i vanjske lance nabave, resurse nabave te poslovne procese, omogućavajući korisnicima analizu utjecaja na različite varijacije u proizvodnji. Statistička analiza, grafovi i dijagrami prikazuju iskorištavanje tampon zoni, strojeva i osoblja. Ekstenzivne statistike i grafovi se generiraju kako bi se podržala dinamička analiza parametara performansi, uključujući opterećenje proizvodnje, prekide u proizvodnji, prazni hod te vremena popravka te ostale ključne faktore proizvodnosti. [13]

#### <span id="page-24-0"></span>*2.3.4.3. Vizualizacija modela*

U dodatku visoko efikasnom prikazu 2D modela Plant Simulationa, modeli mogu biti vizualizirani u 3D virtualnom okolišu koristeći knjižnice ili za korisnika specifične CAD podatke. Rezultat su 3D virtualni modeli koji su sinkronizirani sve vrijeme sa njihovim 2D parovima. U svrhu 3D modeliranja podržan je format podataka JT (ISO standard) te Siemensov softver NX (PLM) čime se postiže efikasno učitavanje i realistična vizualizacija velikih 3D simulacijskih modela. [13]

#### Prednosti:

- Poboljšana produktivnost postojećih postrojenja
- Smanjene investicije u planiranje novih postrojenja
- Smanjene zalihe te vrijeme protoka materijala
- Optimizirane dimenzije sistema, uključujući veličine tampon zona
- Smanjeni rizici investiranja kroz rano prepoznavanje kvalitete koncepta
- Maksimizirana primjena proizvodnih resursa. [13]

#### Značajke:

- Objektno orijentirano, hijerarhijsko modeliranje bazirano na specificiranim knjižnicama objekata u svrhu brzog i efikasnog modeliranja diskretnih i kontinuiranih procesa
- Grafički prikazi analize protoka, korištenja resursa, automatske detekcije uskih grla, Sankey dijagrama te Gantt grafikona
- Alati za analizu, izračun te optimizaciju potrošnje energije
- 3D online vizualizacija bazirana na ISO standardu formata datoteke JT
- Integrirane neuronske mreže za rukovanje eksperimentima te automatsku optimizaciju sistema kroz genetičke algoritme. [13]

#### <span id="page-24-1"></span>**2.3.5. FlexSim**

FlexSim softverski je paket za modeliranje, vizualizaciju, analizu i optimizaciju bilo kojeg procesa, posebice u proizvodnji, u stvarnom vremenu [\(Slika 7.](#page-25-0)). [14] Korištenjem tog

#### *Lovre Krpeta Završni rad*

programa moguće je izraditi kompletni model stvarnog sustava, odnosno njegovu simulaciju te analizirati taj sustav uz minimalne troškove. Na temelju dobivene simulacije generiraju se izvještaji o simulaciji primjenjivi na stvarni sustav što omogućava otklanjanje potencijalnih problema stvarnog sustava odabiranjem optimalnog rješenja cjelokupnog proizvodnog sustava. Unutar FlexSim okruženja moguće je u realnom vremenu precizno modeliranje proizvodnog sustava te vizualizacija i simulacija stvarnog sustava.

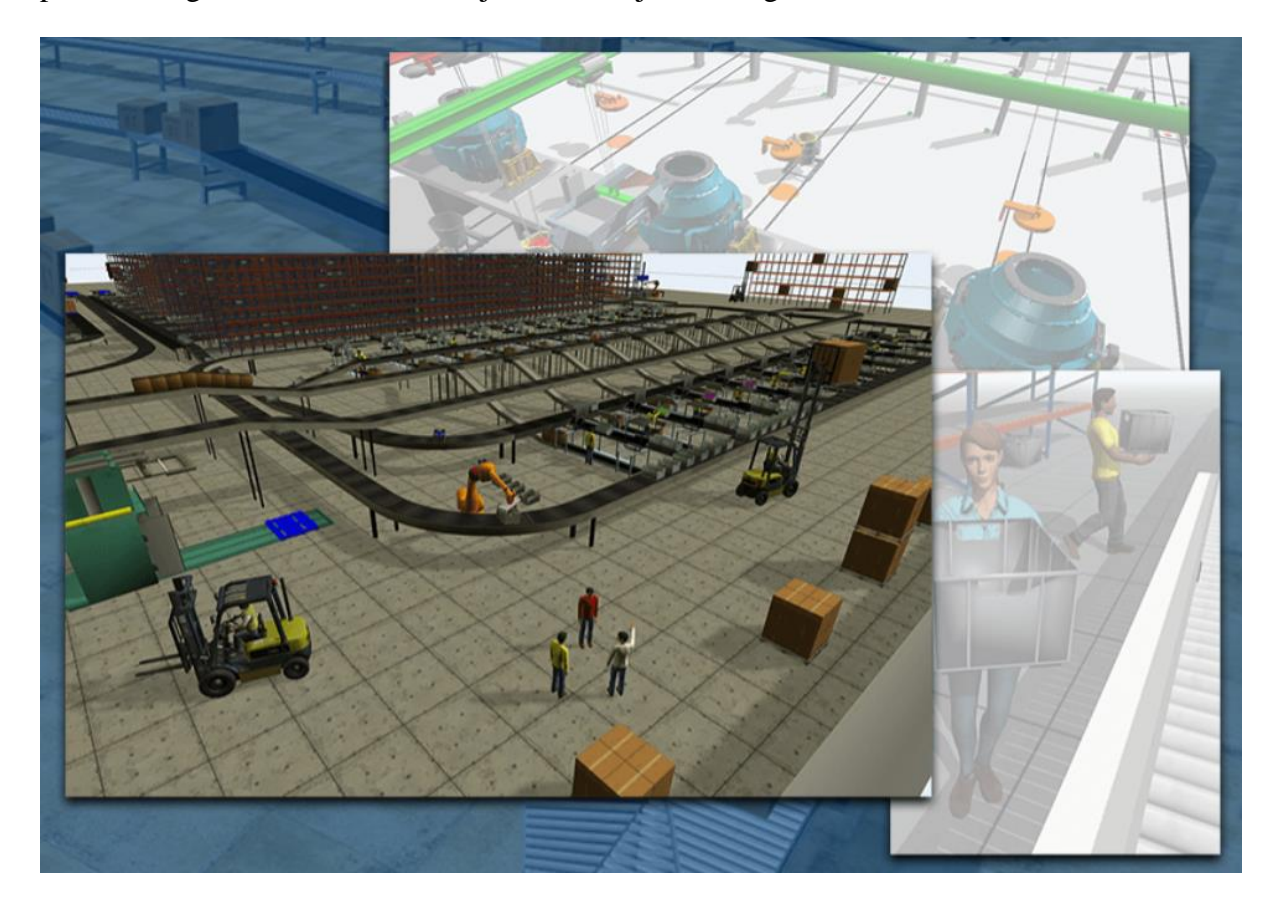

**Slika 7. Sučelje softverskog paketa FlexSim [14]**

<span id="page-25-0"></span>Značajke alata FlexSim jesu [14]:

- Realna 3D vizualizacija i modeliranje proizvodnog sustava
- Analiza sustava putem grafikona i dijagrama te statistička analiza
- Mogućnost predviđanja potencijalnih optimizacija sistema
- Intuitivnost programa za korištenje
- Mogućnost generiranja novih cjelokupnih proizvoda koji se lako integriraju u FlexSim sučelje
- Jednostavno umetanje 3D modela generiranih u različitim računalnim alatima te laka integracija s različitim softverima.

FlexSim omogućava jednostavno i brzo modeliranje uz lako prilagođavanje radnog prostora. Uz već gotove objekte koji se nalaze unutar opsežne knjižnice objekata te intuitivnost sučelja moguće je znatno skratiti vrijeme potrebno za generiranje simulacije te oblikovanje proizvodnog sustava. Knjižnicu alata i objekata moguće je samostalno proširiti što mu daje fleksibilnost i primjenjivost u raznim situacijama i okolinama. Osim za prikaz, modeliranje i simulaciju rada proizvodnog sustava FlexSim je moguće primijeniti za vizualizaciju kontejnerskih terminala, koordinaciju pomorskog prometa, prikaz prometnog toka na autocestama te simulaciju tokova pješaka u gradovima. FlexSim je softver koji je našao primjenu u brojnim proizvodnim tvrtkama od kojih su neke od poznatijih Coca-Cola, Volkswagen, Boeing i Michelin. [14]

## <span id="page-27-0"></span>**3. RASPORED ELEMENATA PROIZVODNOG SUSTAVA**

#### <span id="page-27-1"></span>**3.1. Osnovna razmatranja**

Oblikovanje i projektiranje proizvodnog sustava ima za cilj definiranje prostornog rasporeda koji će osigurati neometano odvijanje proizvodne djelatnosti i smještaj svih strojeva, opreme i ljudi potrebnih za proizvodnju. Također, prostorni raspored mora biti takav da omogući što jednostavnije rukovanje i transport materijala između strojeva unutar proizvodnje te između proizvodnje i skladišta. [1] Prikaz rasporeda elemenata u sustavu nalazi se na slici 8.

Osnovni cilj pri oblikovanju proizvodnog sustava je postići takav raspored koji će omogućiti što profitabilniju proizvodnju uz što niže troškove i konkurentsku cijenu proizvoda.[1]

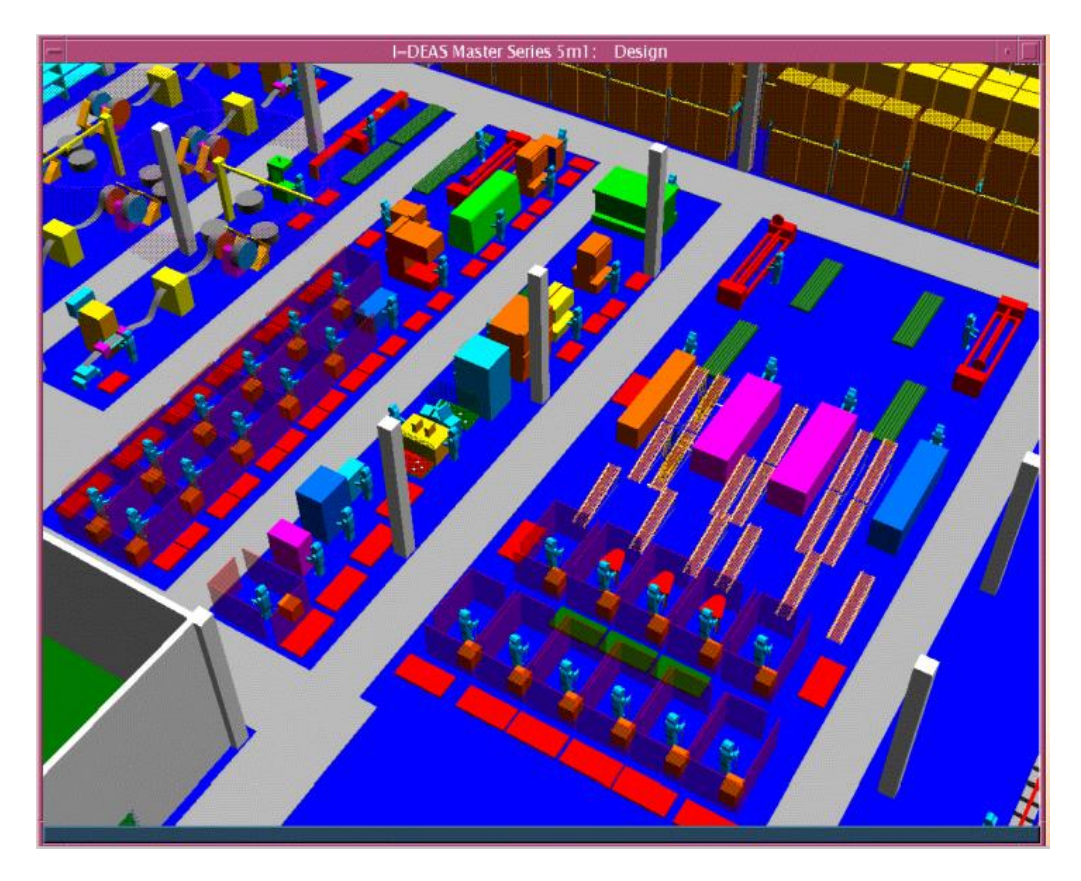

<span id="page-27-2"></span>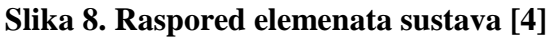

#### <span id="page-28-0"></span>**3.2. Postupci rješavanja problema rasporeda elemenata proizvodnog sustava**

Kao što je navedeno u prethodnoj točki, osnovni cilj oblikovanja prostornoga rasporeda elemenata sustava jest da se unutar prije definiranih struktura odredi najpovoljniji odnosno optimalan prostorni raspored elemenata. Postoje dva kriterija za optimiranje rasporeda elemenata sustava, a to su:

- o minimiranje povratnoga kretanja materijala, tj. optimiranje toka materijala po smjeru, čijom se primjenom nastoji osigurati što jednosmjerniji tok materijala između elemenata sustava,
- o minimiranje ukupne transportne udaljenosti, odnosno transportnoga učinka sustava. [2]

Postupci za optimiranje mogu se razvrstati u dvije skupine:

- a) analitički postupci
- b) heuristički postupci. [2]

Analitički postupci daju optimalno rješenje problema. Optimizacija proizvodne strukture u osnovi predstavlja rješavanje kombinatornog problema. Najjednostavniji način rješavanja kombinatornoga problema jest postupak potpune enumeracije. To znači izračunavanje vrijednosti funkcije cilja za sve moguće permutacije m elemenata sustava (m!), i odabiranje one permutacije koja rezultira najmanjom vrijednošću funkcije cilja. Takav je pristup (bio) moguć jedino u slučajevima maloga broja elemenata sustava, jer već za 10 elemenata 10! iznosi 3 628 800 mogućih permutacija, što zahtijeva dulje vrijeme računanja. [2]

Najpoznatije analitičke metode za optimizaciju prostorne strukture, koje omogućuju redukciju broja permutacija i konvergenciju k optimalnome rješenju, jesu:

- o metoda grananja i ograničavanja (*branch & bound*),
- o metoda kvadratnoga programiranja, i
- o metode linearnoga i dinamičkoga programiranja. [2]

Heuristički postupci omogućavaju pronalaženje dobrih rješenja. Ona mogu biti i optimalna, što međutim nije potvrdivo jer nema načina da se ustanovi koliko odstupaju od optimalnih. Dobrota rezultata pojedinih postupaka mogu se odrediti tek uspoređivanjem dobivenih rješenja. [2]

Heuristički se postupci dijele na:

- o postupke poboljšavanja i
- o konstrukcijske postupke.

Postupci poboljšavanja polaze od nekog početnog, slučajno postavljenoga ili postojećega rasporeda elemenata sustava. Osnovno načelo postupaka poboljšavanja jest zamjena lokacija ili redoslijeda najmanje dva elementa sustava u cilju poboljšanja postojeće vrijednosti funkcije cilja. Postupak se ponavlja tako dugo dok je moguće zamjenom poboljšavati funkciju cilja.

Konstrukcijski postupci se u pravilu temelje na algoritmu za dodjeljivanje elemenata sustava na projektnu površinu, varirajući njihov mogući smještaj u odnosu na već dodijeljene elemente i izabirući onaj položaj koji rezultira najmanjom parcijalnom vrijednošću funkcije cilja. [2]

Postupci za optimiranje po kriteriju minimalnog transportnog učinka sustava svrstavaju se u dvije skupine:

- a) optimizacija proizvodne strukture elemenata bez međusobnih veza (samostalno radno mjesto potpune izradbe i samostalna izradbena stanica),
- b) optimizacija proizvodne strukture međusobno povezanih elemenata sustava(funkcionalne i predmetne strukture). [2]

Pošto do sada nije pronađen analitički pristup koji bi bio praktičan, odnosno dovoljno brz za rješavanje problema rasporeda sredstava za proizvodnju, češće se koriste heurističke metode. [15]

# <span id="page-30-0"></span>**4. SOFTVERSKA APLIKACIJA ZA ODREĐIVANJE RASPOREDA ELEMENATA SUSTAVA**

U ovome poglavlju prikazat će se heuristička softverska aplikacija za određivanje rasporeda elemenata sustava razvijena u [15].

#### <span id="page-30-1"></span>**4.1. Algoritam**

Prvi element koji se raspoređuje ima najveću transportnu intenzivnost prema ostalim elementima. Ako takvih elemenata ima više, onda se bira onaj koji posjeduje najveći broj veza s ostalim elementima. Slučaj da i takvih elemenata ima više, nije obuhvaćen algoritmom (aplikacija javlja grešku).

Prvi element ručno se postavlja (pozicionira) na projektnu površinu (u prostor) na proizvoljno mjesto (lokaciju).<sup>1</sup>

U nastavku algoritma, u njegovom prvom dijelu, bira se sljedeći element koji će se dodati u prostor i to će biti onaj koji ima najveću transportnu intenzivnost s već dodijeljenim elementima u prostoru:

$$
maks\ B_i = \sum_{\forall j=j} b_{ij} + \sum_{\forall j=j} b_{ji}
$$

gdje *J* predstavlja skup već dodijeljenih elemenata.

 $\overline{a}$ 

<sup>&</sup>lt;sup>1</sup> Algoritmom je obuhvaćena situacija da na projektnoj površini već postoje zauzete lokacije. Tada postavljanje ne treba biti izvođeno ručno. [15]

Ako takvih elemenata ima više, onda se bira onaj koji posjeduje najveći broj veza s još nedodijeljenim (neraspoređenim) elementima. Slučaj da i takvih elemenata ima više, nije provjeravan.

U drugom dijelu algoritma, proračunava se pozicija(određuje lokacija) dodjeljivanog elementa u odnosu na već dodane (raspoređene) elemente u prostoru.

Lokacije ostalih elemenata koji nisu prvi u prostoru, računa se sljedećim postupkom: traži se parcijalnu matricu udaljenosti *Sp* čije su dimenzije  $M \times m$ , gdje *M* predstavlja broj lokacija koje su slobodne za pozicioniranje sljedećeg elementa, a *m* je broj već dodijeljenih elemenata u prostoru. [15]

Dakle:

<sup>1</sup> <sup>2</sup> … = 1 2 . . ( 1,1 1,2 ⋯ 1, 2,1 2,2 … 2, . . … . . . … . ,1 ,2 … ,) .

Udaljenost između dviju lokacija izračunava se duž koordinatnih osiju:

$$
s_{ij} = |x_i - x_j| + |y_i - y_j|
$$

gdje je $(x_i, y_i)$  pozicija slobodne lokacije  $L_i$  za  $i = 1, 2, ..., M$ , a  $(x_j, y_j)$  pozicija elementa  $E_j$  na lokaciji  $L_i$  za  $j = 1,2,...,m$ . Mjerna jedinica za varijable udaljenosti je metar. [15]

Idući korak je proračun parcijalne matrice transportnih intenzivnosti $B_p$ , koja se dobiva iz proračuna matrice transportnih intenzivnosti *B*. Njene vrijednosti su upravo transportne intenzivnosti između elementa sljedećeg na redu za dodavanje u prostor te elemenata već ranije dodani u prostor. Dimenzija matrice je  $m \times 1$ . [15]

Dakle:

$$
E_i
$$
\n
$$
B_p = E_k \begin{pmatrix} b_{i,k} \\ b_{i,k} \\ \vdots \\ b_{i,k} \end{pmatrix}
$$
\n
$$
E_k \begin{pmatrix} \sum_{i=1}^{n} a_i \\ \sum_{i=1}^{n} a_i \end{pmatrix}
$$

gdje je: $k, i = 1, 2, ..., m; k \neq i$ .

Parcijalni transportni učinak  $Q_{pi}$ jest matrični umnožak matrica  $S_p$  i  $B_p$ :

$$
Q_{pi} = S_p \times B_p.
$$

Vektor  $Q_{pi}$  prikazuje sve vrijednosti parcijalnog transportnog učinka, koji proistječu raspoređivanjem *i*-tog elementa koji se upravo dodjeljuje na neku od slobodnih lokacija. Pronalaskom minimuma navedenog vektora  $Q_{pi}$  ujedno se pronalazi najbolja lokacija na koju će se postaviti element *i*.

Kada su svi elementi raspoređeni, računa se transportni učinak Q.

#### <span id="page-32-0"></span>**4.2. Softver**

Softver je razvijan u programskom jeziku Visual Basic.NET (VB.net) [16]

To je programski jezik koji nudi mnoge mogućnosti i opcije kao što su primjerice opsežan broj postojećih biblioteka te omogućuje lako povezivanje s ostalim programskim jezicima i paketima kao što su CAD/CAM, CATIA V5 i Microsoft Office. [15]

Nakon što je aplikacija pokrenuta, nužno je obaviti inicijalizaciju sustava. Inicijalizaciju čine zadavanje prostora i parametara rasteriziranja prostora, učitavanje elemenata sustava te na samom kraju učitavanje matrice toka i ograničenja prostora.

Sljedeći korak je odabir elementa koji se dodaje u prostor, te ako je prostor prazan, korisnik aplikacije treba ručno unijeti koordinate na koje želi smjestiti zadani element. U drugom slučaju, ako se u prostoru nalazi već neki element(i), softver će automatski proračunati koordinate za pozicioniranje tog elementa sustava. [15]

Nakon toga softver traži i ispituje ima li još neki element za dodati u prostor: ako ima, on će ponovno automatski proračunati koordinate za njegov smještaj.

U slučaju da nema više elemenata za dodjeljivanje, korisnik može prenijeti raspored u Microsoft Excel ili učitati elemente u program CATIA V5. Na slici 9. prikazan je dijagram toka rada softvera.[4]

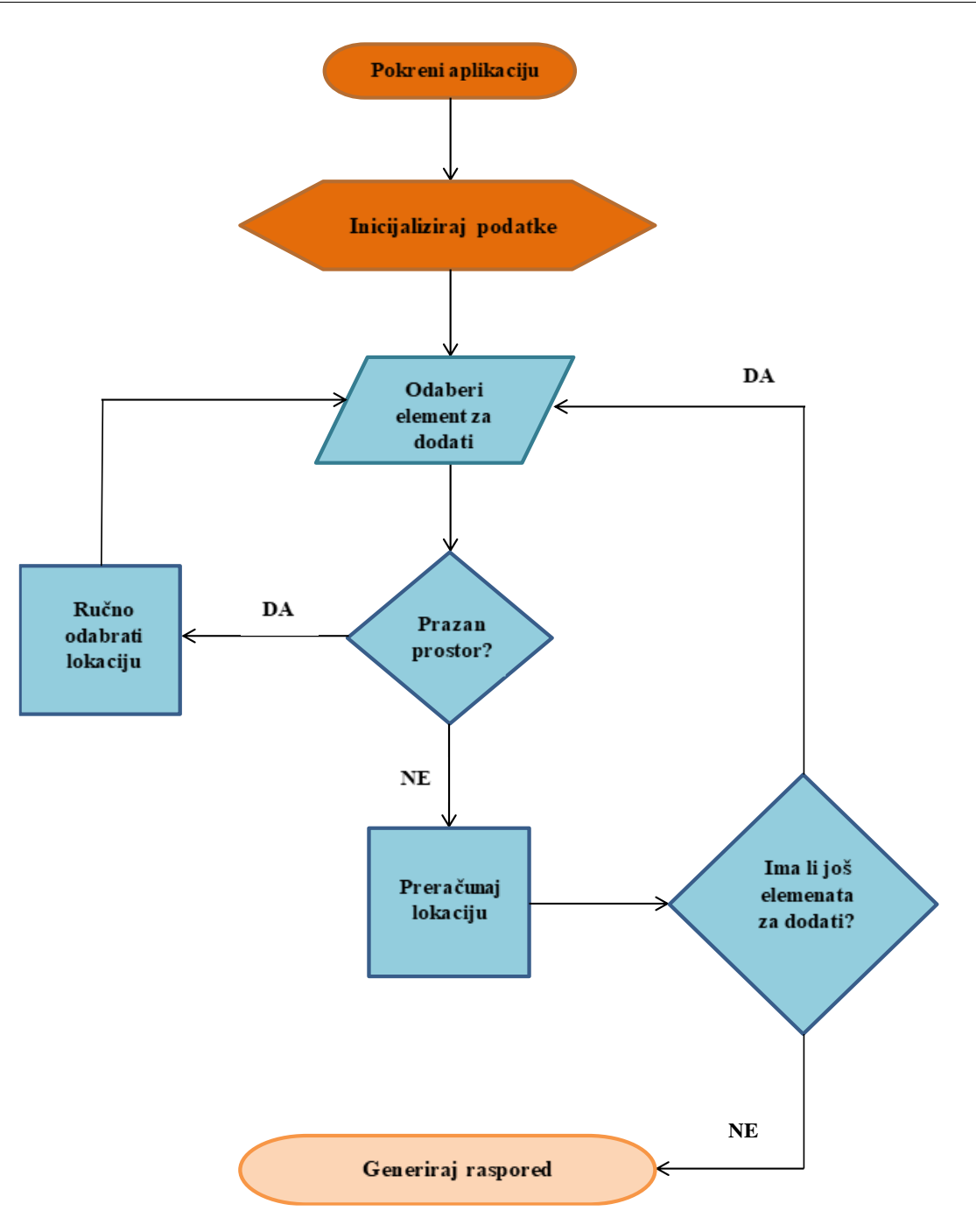

**Slika 9. Dijagram toka softvera**

#### <span id="page-34-1"></span><span id="page-34-0"></span>**4.3. Rad sa softverskom aplikacijom**

Aplikacija je vrlo jednostavnog dizajna te je lako upotrebljiva čak i korisnicima koji se nisu prije koristili nečim sličnim. Sastavljena je od jednostavnog korisničkog sučelja koje obuhvaća četiri kartice: *Elementi, Prostor, Ulazni podaci, Layout.* [15]

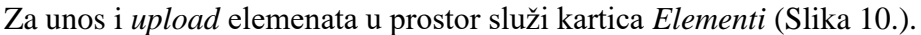

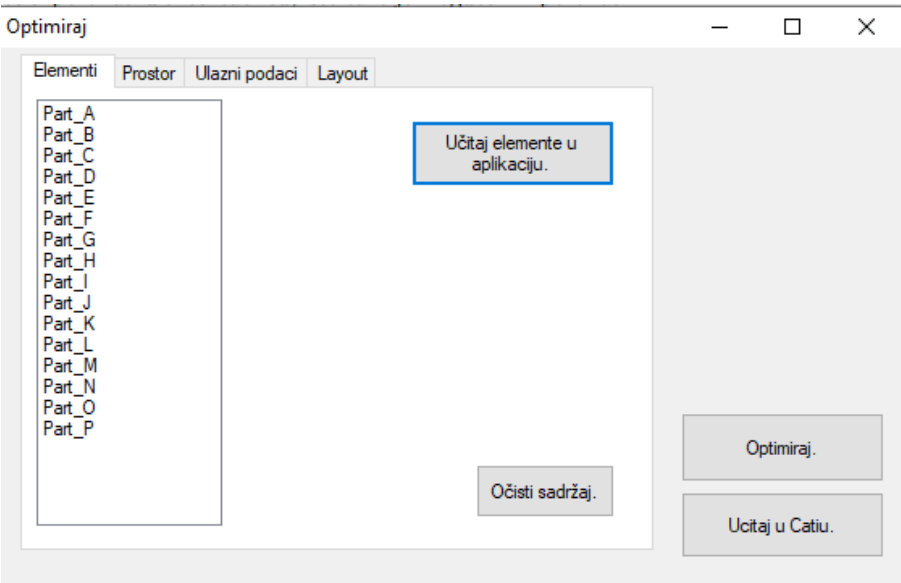

#### **Slika 10. Kartica** *Elementi*

<span id="page-35-0"></span>U *excel* tablici,prikazanoj na slici 11., pohranjuju se vrijednosti pojedinih elemenata koje se kasnije učitavaju u program. Tablica se sastoji od podataka kao što su dimenzije i imena elemenata te lokacija (prostor) na kojoj su spremljeni u računalu.

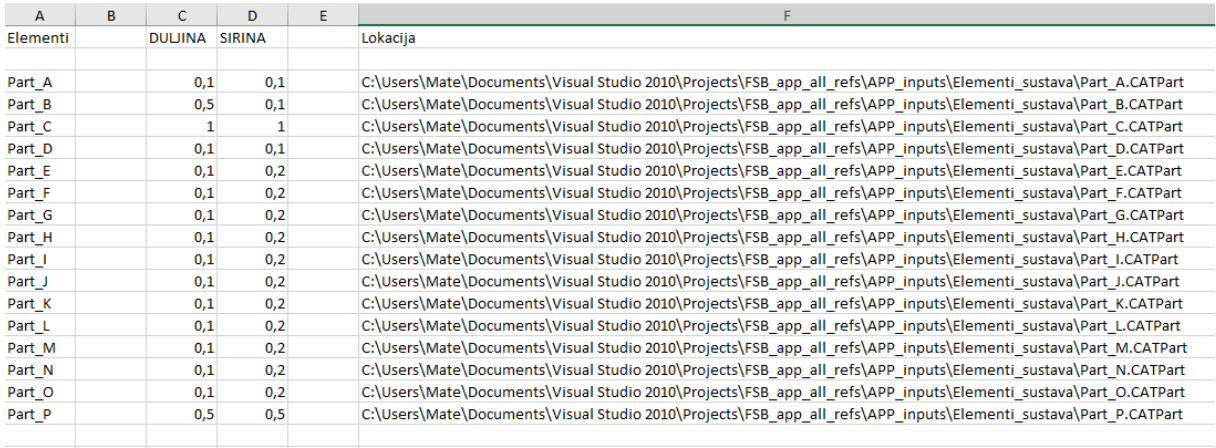

#### **Slika 11.Tablica** *Excel* **s elementima sustava**

<span id="page-35-1"></span>Također, nužno je odrediti prostor, međutim prije toga bitno je da su svi elementi sustava učitani. Definiranje prostora izvodi se u kartici *Prostor* (Slika 12.) unošenjem dimenzija prostora te broja lokacija kojima će se rasterizirati prostor.

```
Lovre Krpeta Završni rad
```
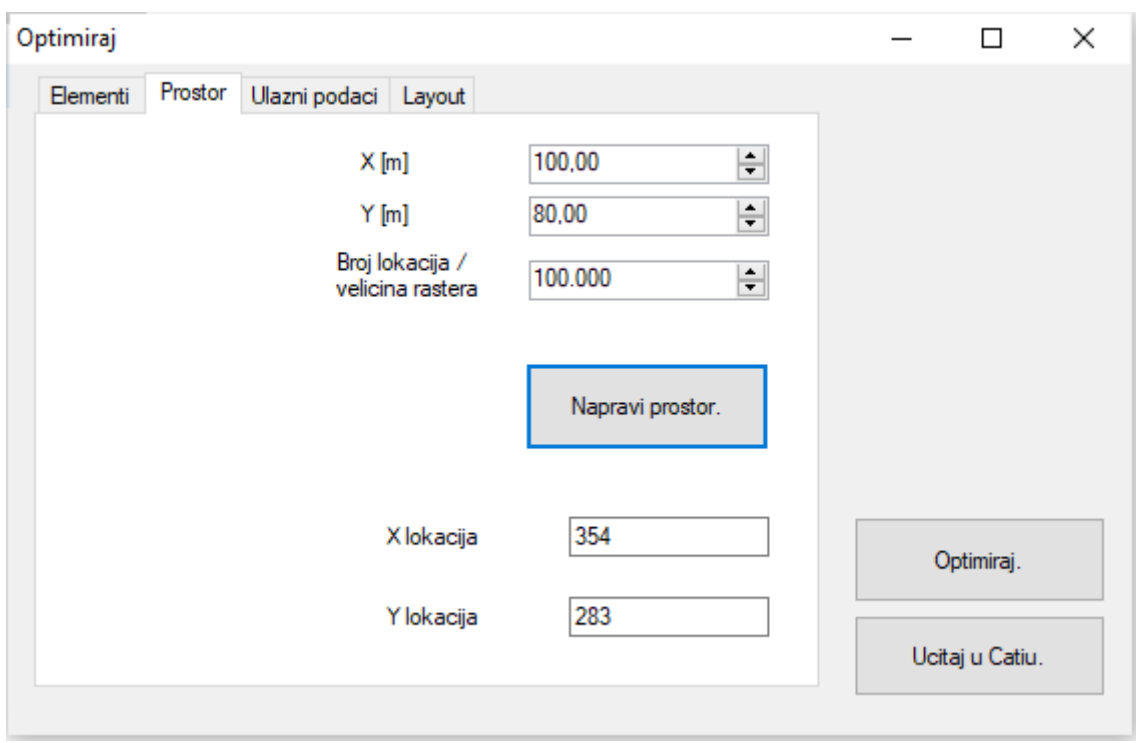

#### **Slika 12. Izgled sučelja** *Prostor*

<span id="page-36-0"></span>Nakon toga slijedi učitavanje matrice toka materijala *B* (Slika 13.) u sučelju *Ulazni podaci* (Slika 14.). Učitana matrica može kazivati smjer toka materijala, odnosno biti orijentirana ili neorijentirana.

|        | Part A       | Part B   | Part C   | Part D | Part E | Part F   | Part G   | Part H | Part I | Part J | Part K   | Part L         | Part M | Part N | Part O   | Part P |
|--------|--------------|----------|----------|--------|--------|----------|----------|--------|--------|--------|----------|----------------|--------|--------|----------|--------|
| Part A | 0            |          | 10       | 3      |        | 56       | 444      | 33     | 15     | 20     | 10       | $\overline{2}$ | 55     | 72     | 114      | 12     |
| Part_B | 0            | o        | 12       | 10     |        | 6543     | 32       |        | 56     | 45     | 45       | 45             | 44     | 10     | 65       | 32     |
| Part_C | 0            | 0        | 0        | 500    |        | 546      |          |        | 74     | 23     | 987      | $\overline{2}$ | 54     | 5648   | 32       | 21     |
| Part D | $\mathbf{0}$ | 0        | 0        | 0      |        |          | 6        |        | 88     | 54     | 985      | 3              | 65     | 65     | 14       | 11     |
| Part E | $\Omega$     | $\Omega$ | n        | n      |        |          |          |        | 99     | 65     | 897      | 6              | 23     | 22     | 26       | 10     |
| Part_F |              | n        |          |        |        |          |          |        | 99     | 666    | 684      | 5              | 100    |        | 89       | 59     |
| Part_G | 0            | o        | O        |        | 0      | o        | 0        |        |        | 458    | 56       | 7              | 89     | 6      | 65       | 820    |
| Part H | 0            | $\Omega$ | $\Omega$ | n      |        | $\Omega$ | $\Omega$ |        |        | 96     | 987      | 98             | 789    |        | 89       | 710    |
| Part I |              | 0        | 0        |        |        |          | 0        |        |        |        | 896      | 65             | 99     | 98     | 47       | 250    |
| Part J | 0            | 0        |          |        |        |          | $\Omega$ |        |        |        | 154      | 55             | 89     | 5      | 47       | 35     |
| Part K | o            | n        |          |        |        | n        | 0        |        |        |        | $\Omega$ | 456            | 14     | 777    | 89       | 14     |
| Part_L | 0            | $\Omega$ |          |        |        | o        | $\Omega$ |        |        |        | o        | $\Omega$       |        | 6      | 60       | 10     |
| Part M | $\bf{0}$     |          |          |        |        |          | 0        |        |        |        |          | $\mathbf{0}$   |        | 325    | 365      |        |
| Part N |              |          |          |        |        |          |          |        |        |        |          |                |        |        | 50       |        |
| Part O |              |          |          |        |        |          |          |        |        |        |          |                |        |        | $\Omega$ |        |
| Part P |              |          |          |        |        |          | $\Omega$ |        |        |        |          |                |        |        |          |        |

<span id="page-36-1"></span>**Slika 13. Matrica toka materijala** *B*

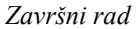

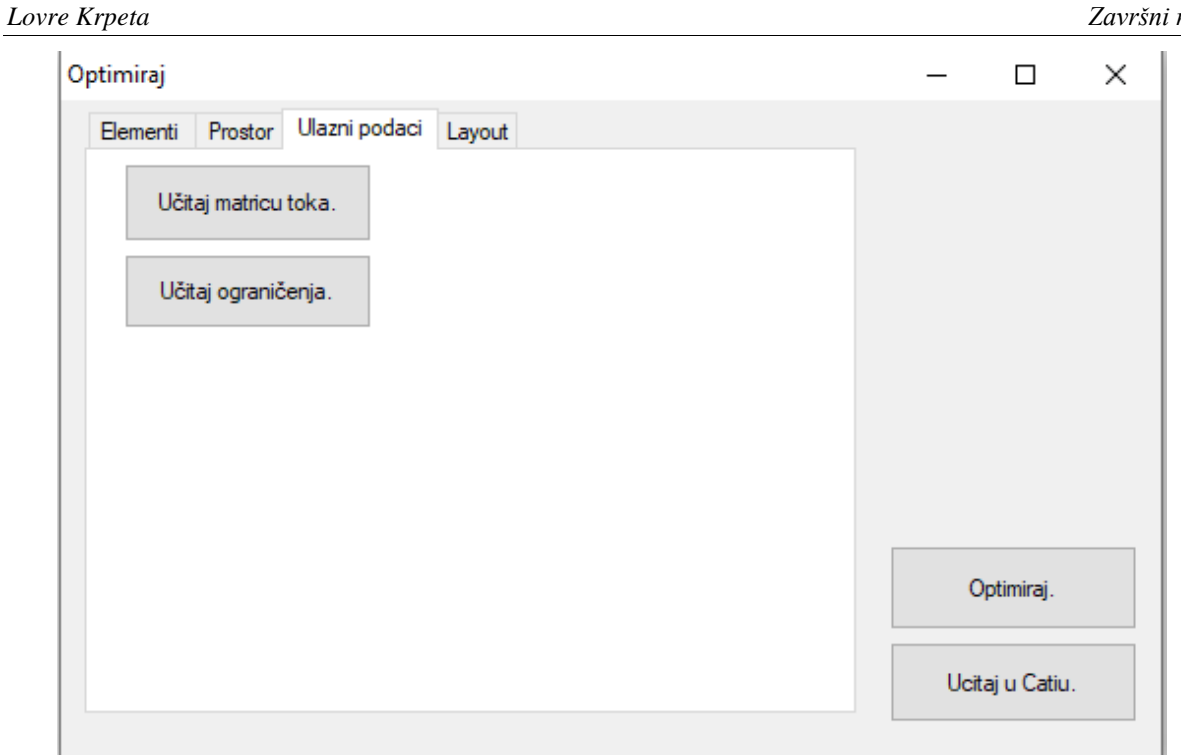

#### **Slika 14. Kartica** *Ulazni podaci*

<span id="page-37-0"></span>Kada se učitaju svi podaci u aplikaciju, potrebno je pritisnuti gumb *Optimiraj*, te se na taj način izračunava (određuje) raspored elemenata u sustavu.

Posljednje sučelje je kartica *Layout* (Slika 15.)*,* ono prikazuje raspored elemenata sustava po redoslijedu dodjeljivana u prostor zajedno s koordinatama njihovih položaja u prostoru. Dobiveni raspored elemenata je moguće eksportirati u *excel* tablicu ili naknadno importirati *excel* tablicu u aplikaciju. [15]

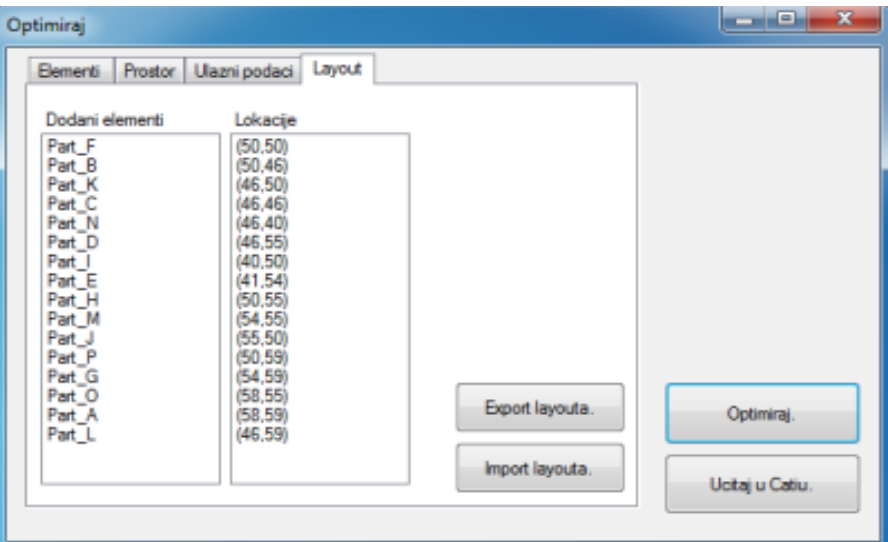

<span id="page-37-1"></span>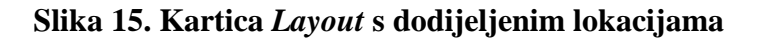

Vrijednosti izračunate softverom može se prikazati na više načina, kao što su eksportiranje dobivenih rezultata u *excel* tablici (Slika 16.) Također, rezultate se može automatski učitati u program CATIA V5 te ih tako pozicionirati na aplikacijom određene lokacije. Prostorni raspored elemenata sustava učitan u programu CATIA V5 (Slika 17.). Na slici 17. koordinatni sustav je načelno postavljen.

| all.                    | А                | в | c        | D                  |
|-------------------------|------------------|---|----------|--------------------|
| $\mathbf{1}$            | Elementi sustava |   |          | Lokacije elemenata |
| $\overline{\mathbf{z}}$ |                  |   |          |                    |
| з                       | Part F           |   | (50, 50) |                    |
| 4                       | Part B           |   | (50, 46) |                    |
| 5.                      | Part_K           |   | (46, 50) |                    |
| 6.                      | Part C           |   | (46, 46) |                    |
| $\mathbf{z}$            | Part N           |   | (46, 40) |                    |
|                         | 8 Part_D         |   | (46, 55) |                    |
| 9.                      | Part 1           |   | (40, 50) |                    |
|                         | 10 Part E        |   | (41, 54) |                    |
|                         | 11   Part_H      |   | (50, 55) |                    |
|                         | 12 Part M        |   | (54, 55) |                    |
|                         | 13 Part J        |   | (55, 50) |                    |
|                         | 14 Part P        |   | (50, 59) |                    |
|                         | 15 Part G        |   | (54, 59) |                    |
|                         | 16 Part O        |   | (58, 55) |                    |
|                         | 17 Part A        |   | (58, 59) |                    |
|                         | 18 Part L        |   | (46, 59) |                    |
| <b>THE STATE</b>        |                  |   |          |                    |

<span id="page-38-0"></span>**Slika 16. Tablica s eksportiranim rezultatima aplikacije**

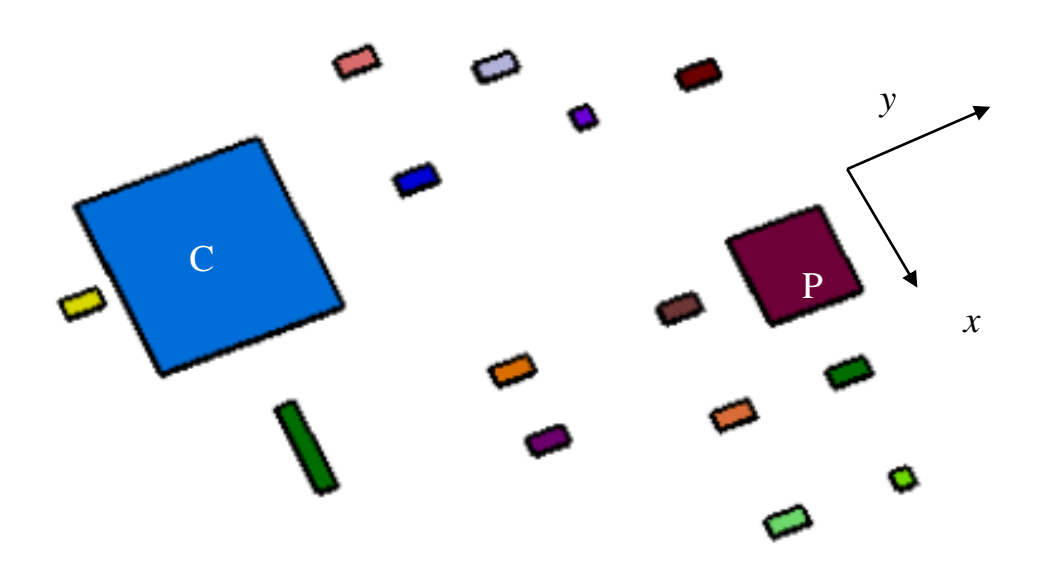

<span id="page-38-1"></span>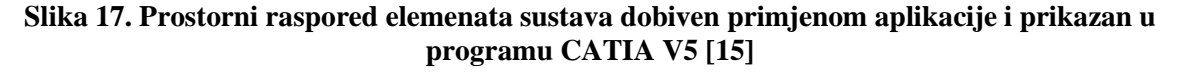

# <span id="page-39-0"></span>**5. MOGUĆNOSTI POBOLJŠANJA SOFTVERSKE APLIKACIJE**

Aplikacija opisana u prethodnom dijelu rada daje rezultate velike dobrote, međutim, postoje mogućnosti njezinog poboljšanja.

Najprije, unutar samog algoritma aplikacije nužna je nadogradnja u vidu tretmana elemenata koji se trebaju dodijeliti a imaju jednaku transportnu intenzivnost i jednak broj veza s elementima već dodanim u prostor odnosno jednaku parcijalnu funkcija cilja (parcijalni transportni učinak) za više različitih lokacija. Također, algoritmom se trebaju obuhvatiti ne samo različite pozicije elemenata u prostoru, već i njihove orijentacije. [15]

Algoritam se može ubrzati uzimajući u obzir da će sljedeći element vjerojatno biti raspoređen na jednom od mjesta oko već dodijeljenog elementa. Upravo tako se smanjuje i broj računskih operacija te se rad aplikacije dodatno skraćuje, odnosno ubrzava. Nadalje, broj mogućih lokacija bi se mogao smanjiti na način da se dimenzije rasterske ćelije prostora dinamički promijeni i prilagodi dimenzijama elemenata pa se prostor time rasterizira po dimenziji nadolazećeg elementa u prostor. Samim time dolazi do redukcije broja računskih operacija koje su potrebne za proračun što rezultira manjim ukupnim vremenom za izračunavanje. Tu se javlja ograničenje zbog veličine lokacije koja u pravilu ne smije biti manja od elementa (dimenzija ćelije mora odgovarati dimenziji elementa). [15]

Na koncu, u želji za obuhvatom još većeg sadržaja projektiranja, moguća je nadogradnja aplikacije u smislu vjerodostojnije vizualizacije. Pri tome se ne misli na poboljšanje općeg grafičkog izgleda (koje je također potrebno), već na povezivanje aplikacije s katalozima strojeva i druge opreme, što tvore elemente sustava (dostupnih iz 3D CAD Browsera,

Grabcada…). Na lokacije koje aplikacija proračuna, iz kataloga strojeva i opreme, smještali bi se već gotovi CAD modeli. Primjeri takvih CAD modela nalaze se na slikama 18. i 19.

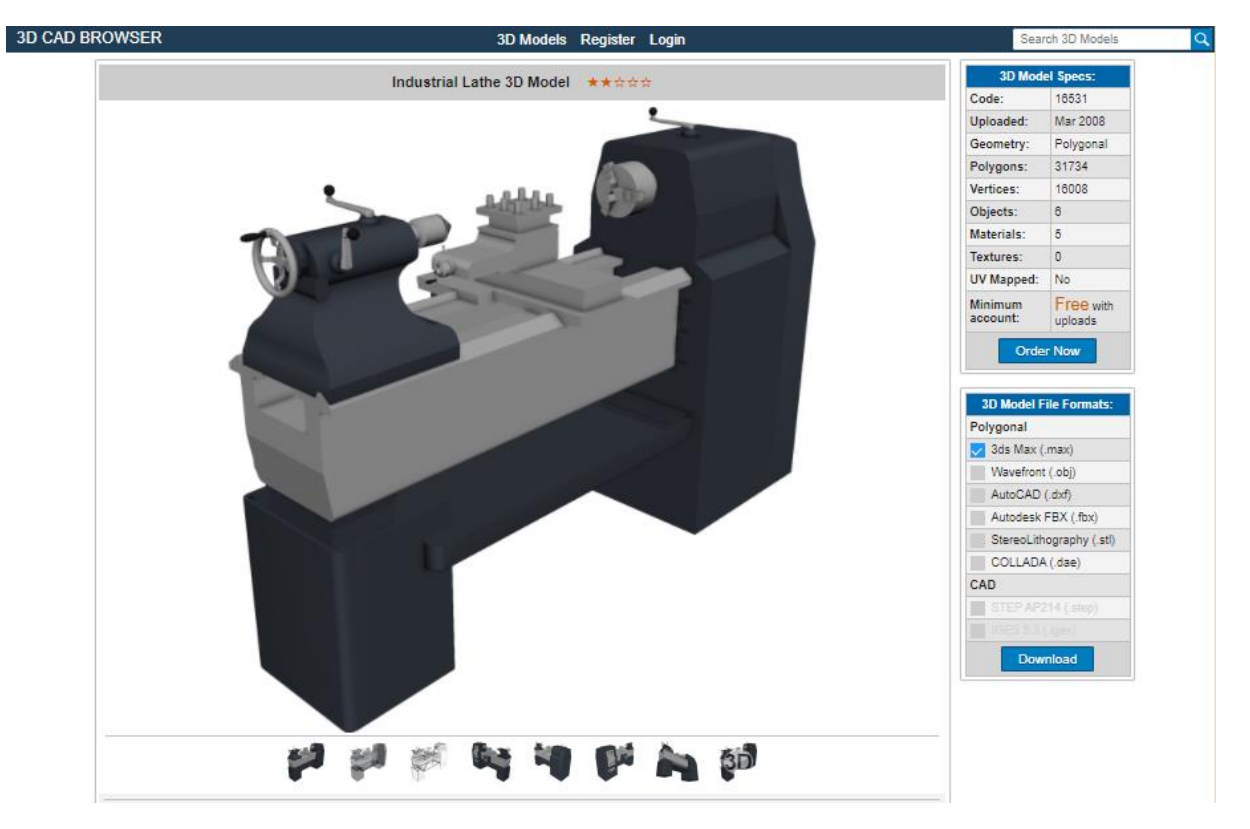

**Slika 18. 3D model iz kataloga 3D CAD BROWSER [17]**

<span id="page-40-0"></span>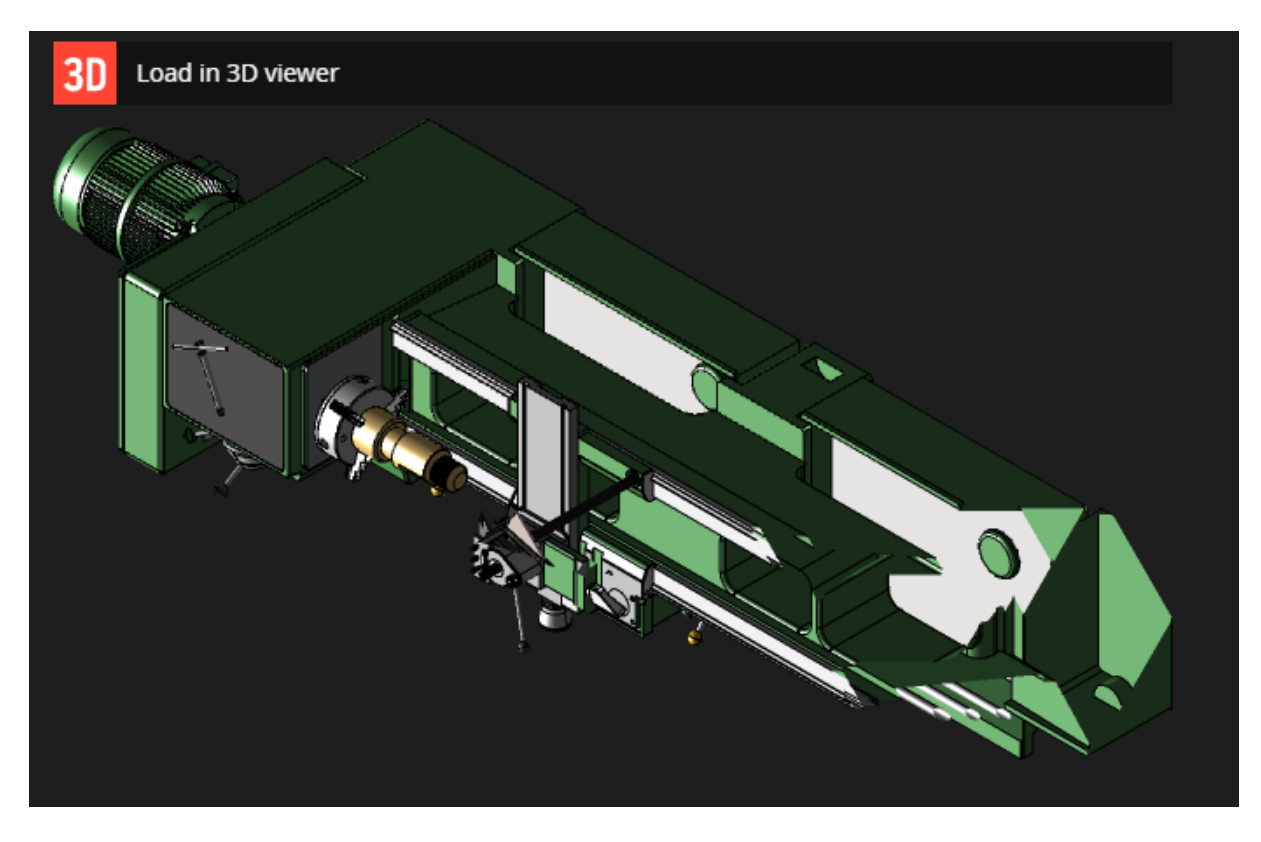

<span id="page-40-1"></span>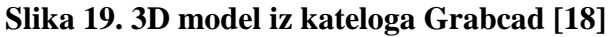

# <span id="page-41-0"></span>**6. ZAKLJUČAK**

Proizvodni sustavi su složene socijalne i materijalne tvorevine u kojim se procesima proizvodnje stvaraju vrijednosti. U projektiranju proizvodnih sustava jedan od važnih ciljeva jest definiranje prikladnog prostornog rasporeda elemenata sustava - strojeva i ručnih radnih mjesta.

U radu su navedene značajke i sadržaji projektiranja proizvodnih sustava, te softverska podrška projektiranju.

Posebno je razmatrana postojeća softverska aplikacija za određivanje prostornog rasporeda elemenata proizvodnog sustava, te mogućnosti njezinog poboljšanja, u vidu unapređenja algoritma aplikacije odnosno šireg obuhvata sadržaja projektiranja u smislu korištenja kataloga CAD modela strojeva i opreme koji čine elemente proizvodnog sustava.

Budući bi rad mogao obuhvaćati daljnju automatizaciju pojedinih radnji i sadržaja projektiranja, posebno prema umrežavanju podataka i povezivanju s drugim područjima, kao što su građevinarstvo, geodezija i energetika, a za stvaranje što realnijeg projektnog rješenja proizvodnog sustava.

## <span id="page-42-0"></span>**7. LITERATURA**

- [1] Veža, I.: Projektiranje proizvodnih sustava digitalni udžbenik, Fakultet elektrotehnike, strojarstva i brodogradnje, Sveučilište u Splitu 2001.
- [2]Kunica, Z.: Projektiranje proizvodnih sustava, Fakultet strojarstva i brodogradnje,Sveučilište u Zagrebu, 2016.
- [3] Udiljak, T.: Predavanja iz kolegija ¨Proizvodnja podržana računalom CAM¨, Fakultet strojarstva i brodogradnje, Zagreb, akademska godina 2012./ 2013.
- [4] Gogić, M.: Diplomski rad, Fakultet strojarstva i brodogradnje, Sveučilište u Zagrebu, 2000.? (sadržaji preuzeti iz [2])
- [5] [https://www.visualcomponents.com,](https://www.visualcomponents.com/) Pristupljeno: 2021-09-15
- [6] [https://www.anylogic.com,](https://www.anylogic.com/) Pristupljeno 2021-09-15
- [7] [https://www.screensteps.com,](https://www.screensteps.com/) Pristupljeno 2021-09-15
- [8] [https://www.simio.com,](https://www.simio.com/) Pristupljeno 2021-09-15
- [9] [https://www.3ds.com/products-services/catia/,](https://www.3ds.com/products-services/catia/) Pristupljeno: 2021-09-15
- [10] [https://www.scan2cad.com/blog/cad/catia-vs-nx](https://www.scan2cad.com/blog/cad/catia-vs-nx/) , Pristupljeno: 2021-09-15
- [11] [https://www.plm.automation.siemens.com/global/en/products/nx/,](https://www.plm.automation.siemens.com/global/en/products/nx/) Pristupljeno: 2021-09- 15
- [12[\]https://agetintopc.com/hr/siemens-plm-nx-nastran-8-5-free-download/,](https://agetintopc.com/hr/siemens-plm-nx-nastran-8-5-free-download/) Pristupljeno:2021- 09-15
- [13] [https://www.engusa.com/en/product/siemens-tecnomatix-plant-simulation,](https://www.engusa.com/en/product/siemens-tecnomatix-plant-simulation) Pristupljeno: 2021-09-15
- [14] [https://repozitorij.fpz.unizg.hr/islandora/object/fpz%3A356/datastream/PDF/view,](https://repozitorij.fpz.unizg.hr/islandora/object/fpz%3A356/datastream/PDF/view) Pristupljeno: 2021-09-15
- [15] Predovan M., Mogućnosti računalne implementacije postupaka i algoritama u projektiranju proizvodnih sustava, Seminarski rad specijalističkog studija, Fakultet strojarstva i brodogradnje, Sveučilište u Zagrebu, 2015.
- [16] [http://vb.net-informations.com,](http://vb.net-informations.com/) Pristupljeno: 2021-09-16
- [17] [https://www.3dcadbrowser.com/3d-model/industrial-lathe,](https://www.3dcadbrowser.com/3d-model/industrial-lathe) Pristupljeno: 2021-09-16
- [18] [https://grabcad.com/library/conventional-lathe-machine-1,](https://grabcad.com/library/conventional-lathe-machine-1) Pristupljeno: 2021-09-16